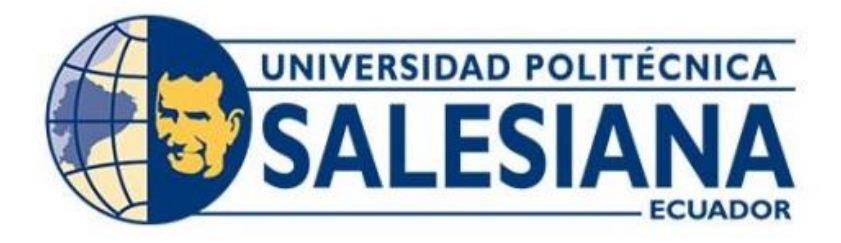

# **UNIVERSIDAD POLITÉCNICA SALESIANA SEDE QUITO CARRERA DE TELECOMUNICACIONES**

# **REDISEÑO DE LA RED DE CAMPUS PARA LA EMPRESA ARTKOS BAJO LA METODOLOGÍA Y ARQUITECTURA CISCO SAFE.**

Trabajo de titulación previo a la obtención del Título de Ingeniero en Telecomunicaciones

AUTOR: Francys Josue Carrillo Chela

TUTOR: Juan Carlos Domínguez Ayala

Quito - Ecuador 2024

# **CERTIFICADO DE RESPONSABILIDAD Y AUTORÍA DEL TRABAJO DE TITULACIÓN**

Yo, Francys Josue Carrillo Chela con documento de identificación N° 1727400101 manifiesto que:

Soy el autor y responsable del presente trabajo; y, autorizo a que sin fines de lucro la Universidad Politécnica Salesiana pueda usar, difundir, reproducir o publicar de manera total o parcial el presente trabajo de titulación.

Quito, 22 de febrero del año 2024

Atentamente,

Nongtonh

Francys Josue Carrillo Chela 1727400101

# **CERTIFICADO DE CESIÓN DE DERECHOS DE AUTOR DEL TRABAJO DE TITULACIÓN A LA UNIVERSIDAD POLITÉCNICA SALESIANA**

Yo Francys Josue Carrillo Chela con documento de identificación No.1727400101 expreso mi voluntad y por medio del presente documento cedo a la Universidad Politécnica Salesiana la titularidad sobre los derechos patrimoniales en virtud de que soy autor del Proyecto Técnico: "Rediseño de la Red de Campus para la Empresa ARTKOS bajo la Metodología y Arquitectura Cisco SAFE", el cual ha sido desarrollado para optar por el título de Ingeniero en Telecomunicaciones, en la Universidad Politécnica Salesiana, quedando la Universidad facultada para ejercer plenamente los derechos cedidos anteriormente.

En concordancia con lo manifestado, suscribo este documento en el momento que hago (la entrega del trabajo final en formato digital a la Biblioteca de la Universidad Politécnica Salesiana

Quito, 22 de febrero del año 2024

Atentamente,

Hong Coach

Francys Josue Carrillo Chela 1727400101

# **CERTIFICADO DE DIRECCIÓN DEL TRABAJO DE TITULACIÓN**

Yo, Juan Carlos Domínguez Ayala con documento de identificación N° 1713195590 docente de la Universidad Politécnica Salesiana, declaro que bajo mi tutoría fue desarrollado el trabajo de titulación REDISEÑO DE LA RED DE CAMPUS PARA LA EMPRESA ARTKOS BAJO LA METODOLOGÍA Y ARQUITECTURA CISCO SAFE., realizado por Francys Josue Carrillo Chela con documento de identificación N° 1727400101, obteniendo como resultado final el trabajo de titulación bajo la opción: Proyecto Técnico que cumple con todos los requisitos determinados por la Universidad Politécnica Salesiana.

Quito, 22 de febrero del año 2024

Atentamente,

Ing. Juan Carlos Domínguez Ayala, MSc 1713195590

# **DEDICATORIA**

Dedico el presente proyecto a mis padres, quienes siempre creyeron en mí: Angelito, por brindarme el apoyo para no decaer, por mantenerme persistente en mis metas, darme motivación cuando lo necesité, y enseñarme que, a pesar de las adversidades, siempre hay razones para levantarse y esforzarse más. A mi madre María, la persona que junto con mi padre más he admirado, quien me sentó sus principios y valores, que fue una inspiración de fuerza, trabajo, persistencia y alegría en todo momento. Y que aun con su pérdida sigue presente en mí y en mis acciones, te la dedico con todo mi amor, mi Marichui.

Francys Josue Carrillo

# **AGRADECIMIENTO**

Mis sinceros agradecimientos a mis padres Ángel y María, quienes me brindaron su apoyo, cariño y enseñanzas. A mis hermanos, a cada uno de ellos: Melissa, Danilo, Mabel, Darío, Daniel y David. Quienes me enseñaron desde sus vivencias cómo persistir hasta conseguir mis metas, quienes me levantaron cuando no pude hacerlo solo, quienes me jalaron las orejas cuando fue necesario y me felicitaron cuando estaba en buen camino, ¡gracias!

A Andy, mi gran amigo, aquel con quien cuento cuando las cosas van mal, aquel que también está en los mejores momentos, el que en todo camino y jornada está siempre conmigo. A su familia, quienes me acogieron como un miembro más en su hogar, y que he llegado a estimar como un lazo familiar.

A los docentes de la Universidad Politécnica Salesiana que me permitieron seguir con este camino a pesar de las circunstancias suscitadas. Quienes me proporcionaron las herramientas, conocimientos y aptitudes para afrontar la vida profesional.

A mi tutor, Ing. Juan Carlos Domínguez, que incluso antes de tomar este proyecto ya me era tutor en cualquier consultoría académica. Y que ahora me ofreció sus conocimientos y experiencias para la realización de la presente.

Francys Josue Carrillo.

# ÍNDICE GENERAL

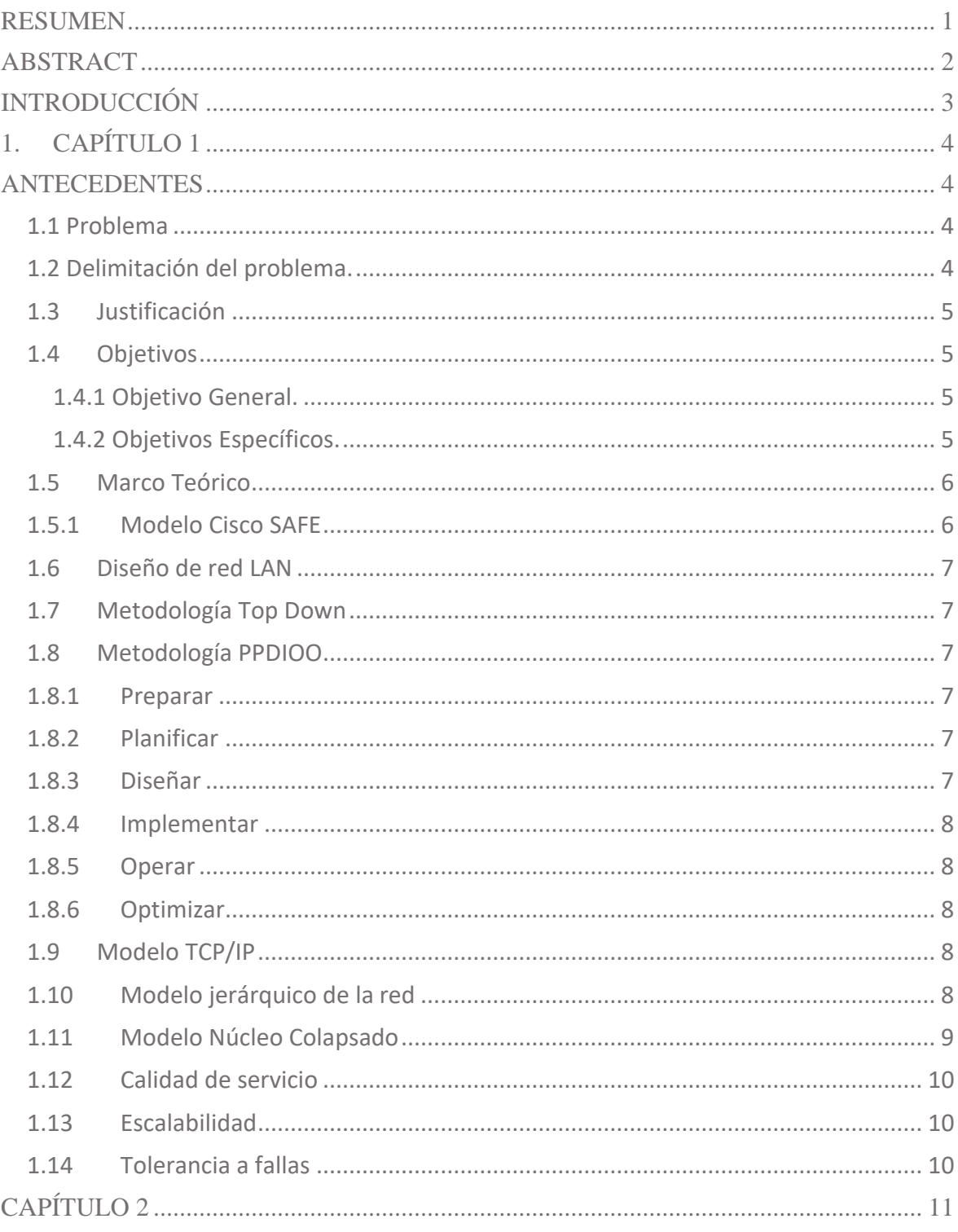

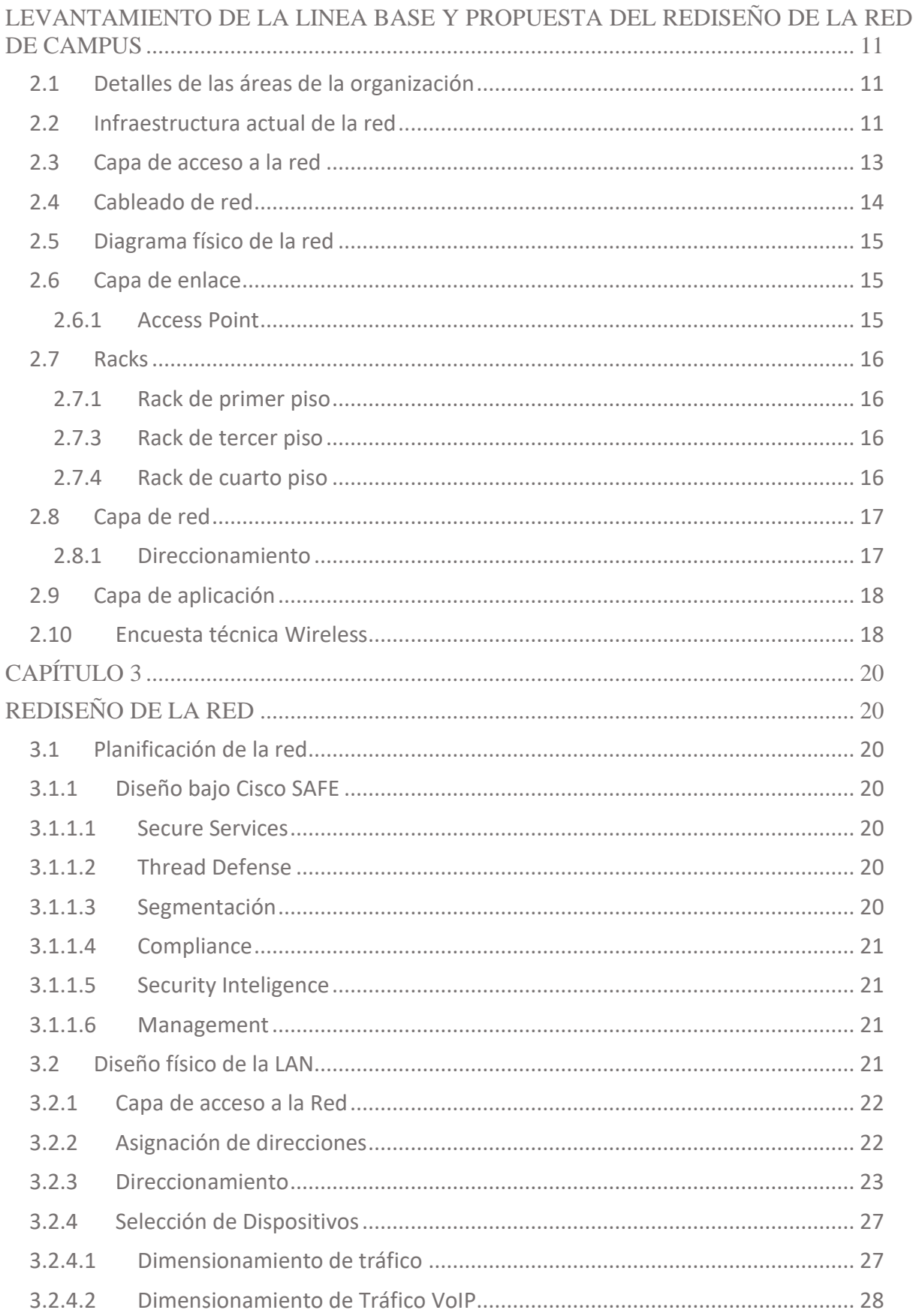

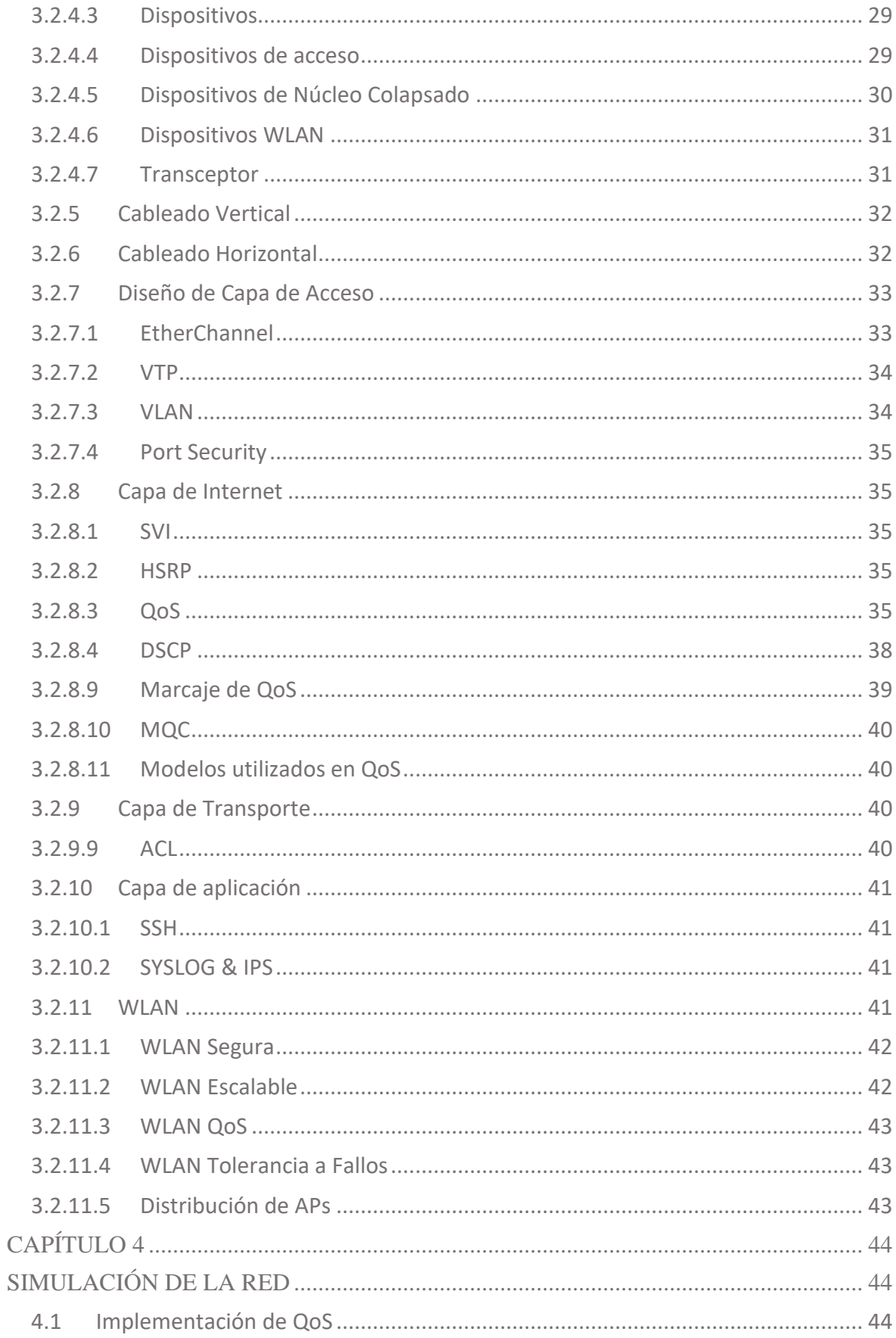

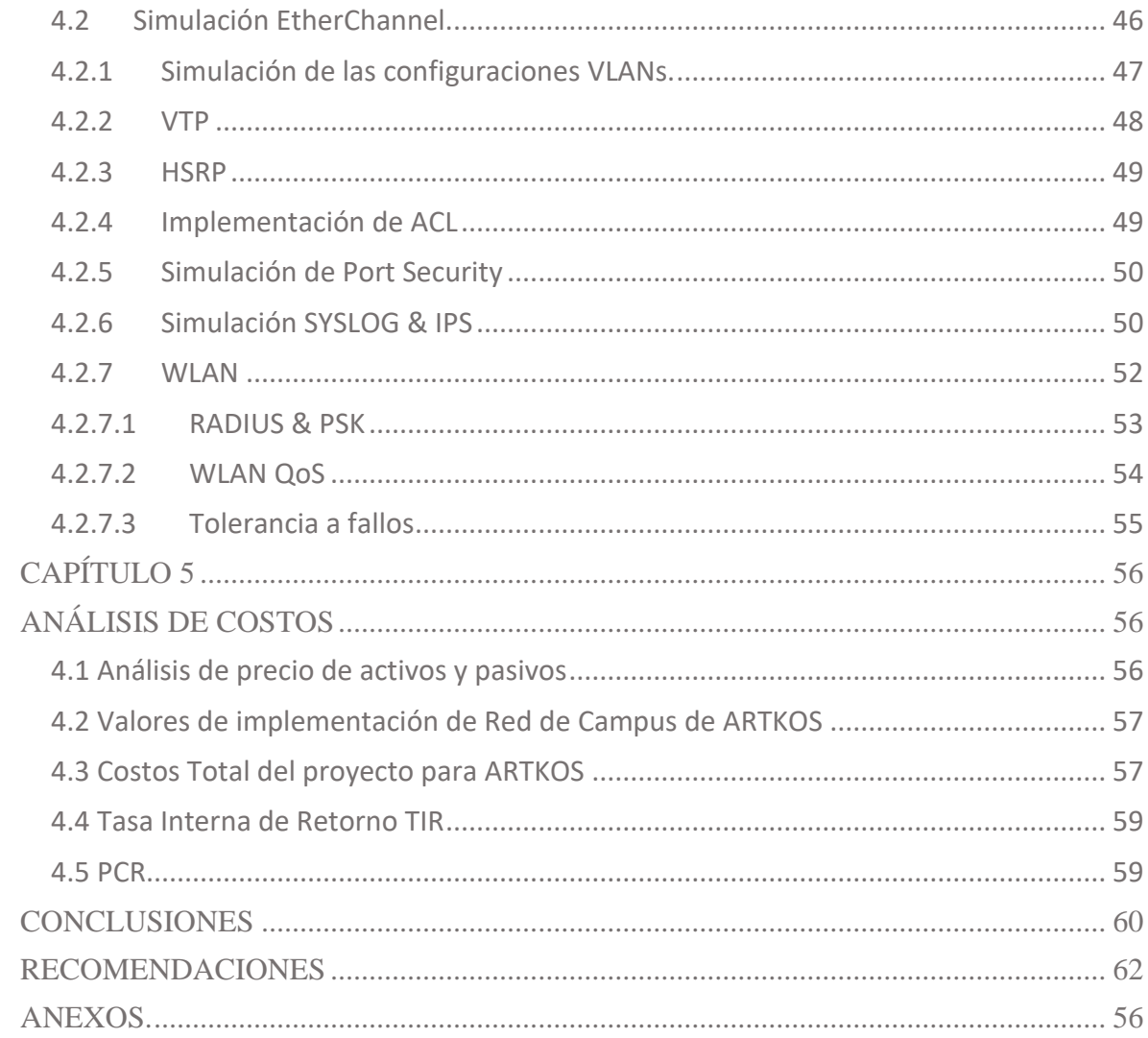

# ÍNDICE DE FIGURAS

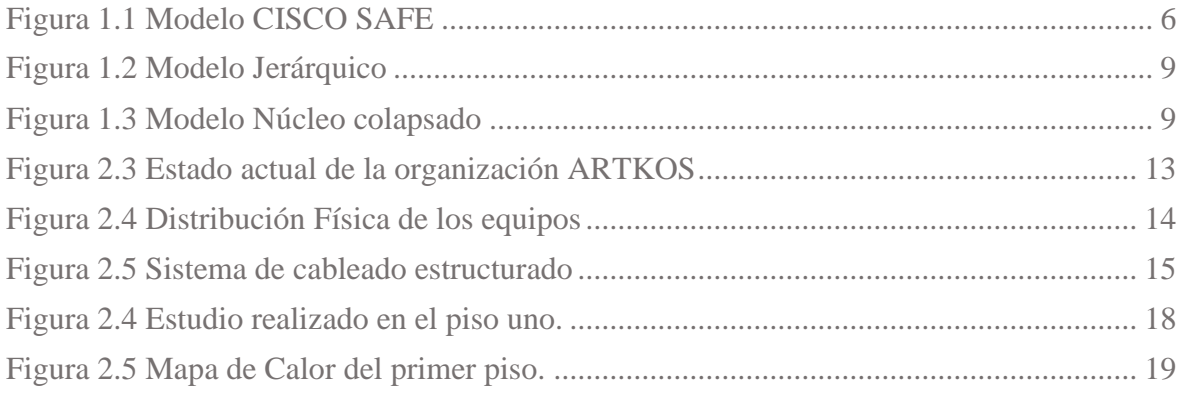

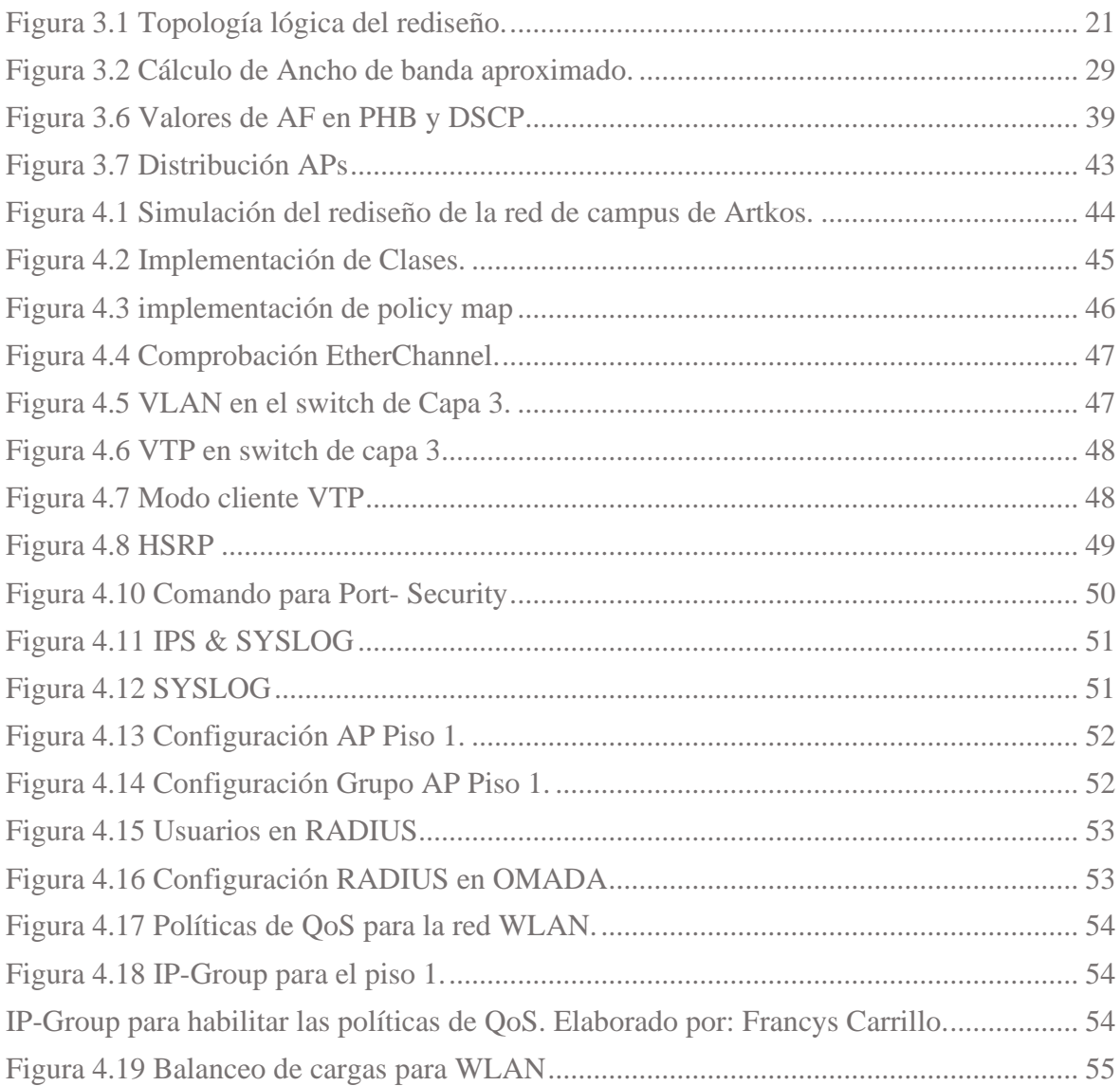

# ÍNDICE DE TABLAS

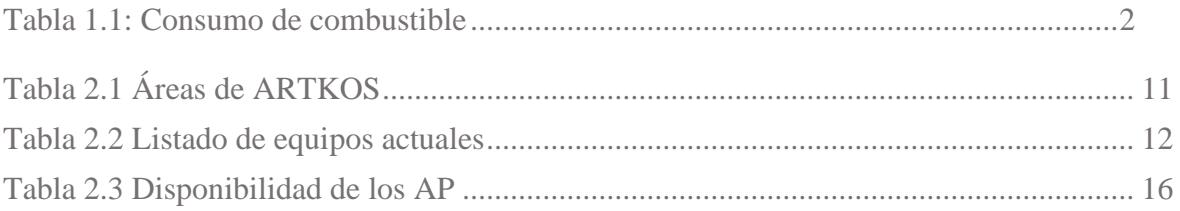

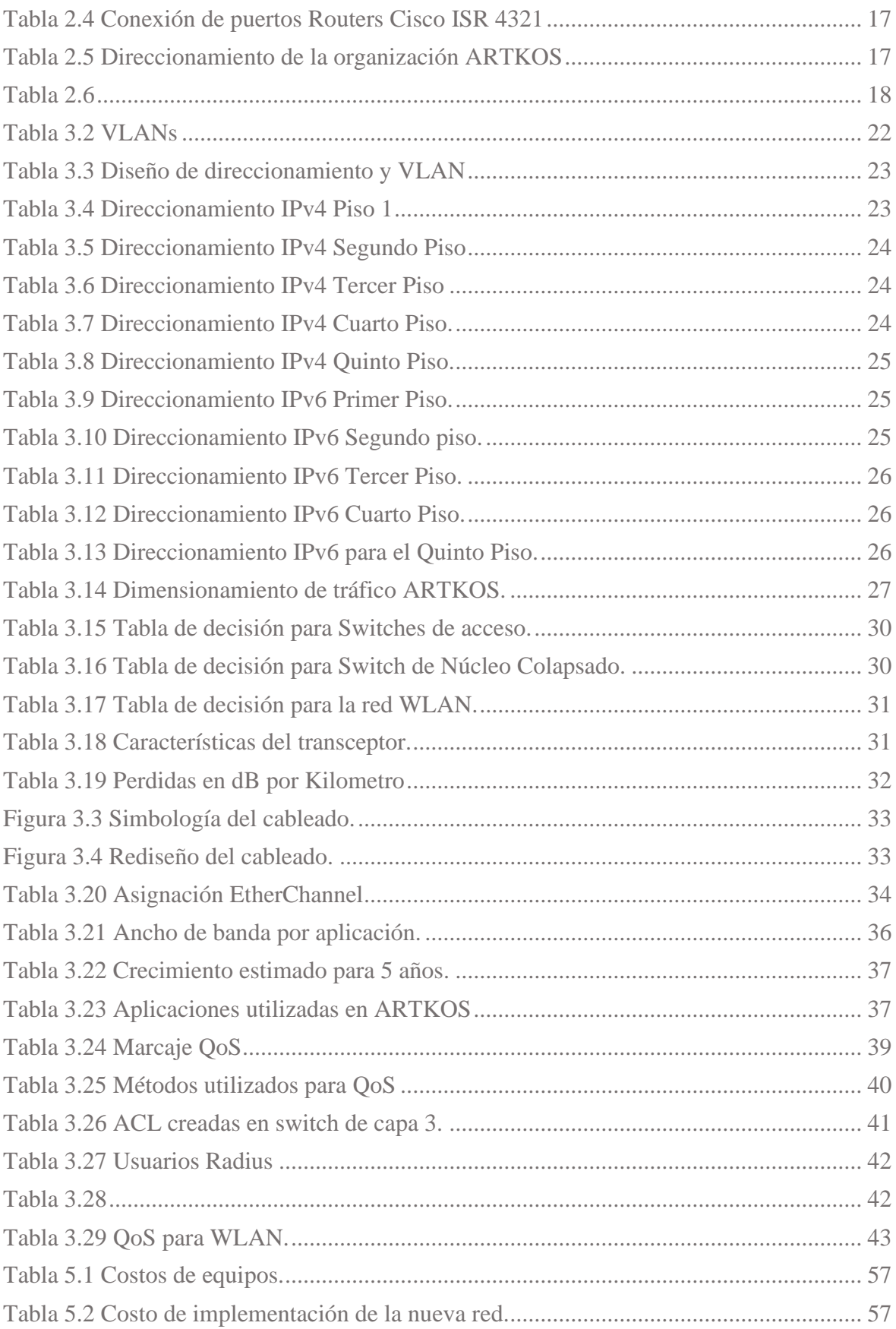

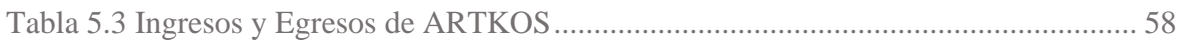

#### **RESUMEN**

<span id="page-13-0"></span>Artkos es una empresa consolidada en el campo de las Telecomunicaciones, ofreciendo una amplia gama de servicios. Con el paso de los años, la empresa ha experimentado un crecimiento notable, tanto en número de colaboradores como en infraestructura, con el objetivo de brindar un servicio de excelencia a sus clientes. Este crecimiento ha generado mayores necesidades tecnológicas, aumentando significativamente el flujo de datos en su red. Como resultado, los equipos, protocolos e infraestructura actuales se han vuelto ineficientes.

Para abordar esta situación, se propone rediseñar la red de campus de ARTKOS utilizando la metodología y arquitectura Cisco SAFE (Secure Architecture for Enterprise). El proyecto se ha iniciado con el levantamiento de una línea base, recopilando información detallada sobre hardware y software para identificar las vulnerabilidades presentes en la red actual.

Se está desarrollando una propuesta integral que fortalezca los aspectos críticos de la red. Se utilizará software especializado para simular esta propuesta y evaluar su rendimiento. Finalmente, se llevará a cabo un análisis de viabilidad económica de la propuesta, utilizando una variedad de instrumentos financieros.

Este rediseño cumple con las demandas de la empresa y también se alinea con los principios propuestos por Cisco SAFE, tales como escalabilidad, tolerancia a fallos y calidad de servicio. De esta manera, se abordarán las debilidades identificadas en la red actual.

**Palabras Claves:** Cisco SAFE**,** red de campus, escalabilidad, tolerancia a fallas, calidad de servicio.

#### **ABSTRACT**

<span id="page-14-0"></span>ARTKOS is a well-established company in the field of Telecommunications, offering a wide range of services. Over the years, the company has experienced significant growth, both in the number of employees and in infrastructure, aiming to provide excellent service to its clients. This growth has generated increased technological needs, significantly raising the data flow within its network. As a result, the current equipment, protocols, and infrastructure have become inefficient.

To address this situation, it is proposed to redesign ARTKOS' campus network using the methodology and architecture of Cisco SAFE (Secure Architecture for Enterprise). The project has begun by establishing a baseline, gathering detailed information on hardware and software to identify vulnerabilities in the current network.

A comprehensive proposal is being developed to strengthen critical aspects of the network. Specialized software will be used to simulate this proposal and evaluate its performance. Finally, an economic feasibility analysis of the proposal will be carried out, employing various financial instruments.

This redesign meets the company's demands and also aligns with the principles proposed by Cisco SAFE, such as scalability, fault tolerance, and quality of service. This approach aims to address the weaknesses identified in the current network.

**Keywords:** Cisco SAFE, campus network, scalability, fault tolerance, quality of service

# **INTRODUCCIÓN**

<span id="page-15-0"></span>Actualmente, las redes empresariales necesitan cubrir las necesidades de comunicaciones de red para su infraestructura. Es de vital importancia mantenerse a la vanguardia en los protocolos y arquitecturas que existen para potenciar una red. Es por esto que se propone el rediseño de la red de campus de la empresa ARTKOS, todo esto detallado en la siguiente propuesta:

Capítulo 1: Se presentan los elementos propios de un proyecto técnico: planteamiento del problema, justificación del proyecto, objetivos y marco teórico

Capítulo 2: Se presenta línea base, estado actual de la red, equipos, cableado, direccionamiento, aplicaciones utilizadas y área Wifi.

Capítulo 3: Se presenta el rediseño, la simulación de la red, los equipos a utilizar y las mejoras para la red de ARTKOS.

Capítulo 4: Se presenta la simulación de la red, junto con los protocolos utilizados para la mejora de la misma.

Capítulo 5: Se presenta el estudio financiero para llevar a cabo la implementación de la red propuesta y su costo beneficio en la empresa.

Para concluir en base a los resultados obtenidos se presentan las conclusiones y recomendaciones junto con los aspectos técnicos del mismo.

Con esta propuesta se obtuvo una red con escalabilidad, calidad de servicio y tolerancia a fallas. Todo esto apegándose a las prácticas que refiere Cisco SAFE.

# **1. CAPÍTULO 1 ANTECEDENTES**

<span id="page-16-1"></span><span id="page-16-0"></span>En este capítulo, se examinará la presentación del problema, se desarrollará la justificación y se detallarán los objetivos.

# <span id="page-16-2"></span>**1.1 Problema**

Las vulnerabilidades en una red representan riesgos de secuestro o filtración de datos, así como interrupciones en los servicios, lo que supone un peligro tanto para la empresa como para sus clientes. En Ecuador, diversas instituciones estatales han experimentado filtraciones de datos y ataques a entidades bancarias debido a la falta de medidas preventivas adecuadas.

El crecimiento en la demanda de servicios de red en los últimos años ha resultado en un aumento de los ataques informáticos. En nuestro país, se ha detectado un 9% de estos ataques, ubicándonos en el quinto lugar en la región. Estos incidentes varían desde ataques de denegación de servicio hasta pérdidas económicas directas.

La seguridad de los datos es fundamental para el progreso de cualquier organización. Aunque ARTKOS cuenta con una infraestructura funcional de red de campus, no se considera completamente segura. Con la evolución de las tácticas de ciberataque, existe la posibilidad de que la arquitectura actual de la organización presente vulnerabilidades.

#### <span id="page-16-3"></span>**1.2 Delimitación del problema.**

La organización no ha dado un mantenimiento, ni cambiado las metodologías y arquitecturas de su red, siendo así vulnerable. Cisco SAFE proporciona parámetros para diferentes módulos que podrían mejorar la seguridad de la red de la organización. El módulo Cisco SAFE Campus se centra en un modelo jerárquico de: acceso, distribución y núcleo. Para los cuales tienen diferentes metodologías para su protección, haciendo de la red escalable, con tolerancia a fallos y con calidad de servicio, por lo que la organización tendrá un mejor manejo de sus recursos y seguridad en la información.

Por dichas razones la presente se enfocará en definir la línea base de la organización para identificar los posibles fallos, así como la protección de los dispositivos de campus que componen esta red, los cuales garanticen a la red de campus seguridad, además de brindar los servicios que se esperan de la misma.

## <span id="page-17-0"></span>**1.3 Justificación**

La organización ha descuidado el mantenimiento y la actualización de sus metodologías y arquitecturas de red, lo que la hace vulnerable. Cisco SAFE ofrece directrices para diversos módulos que podrían mejorar la seguridad de la red de la organización.

El módulo Cisco SAFE Campus se basa en un modelo jerárquico de acceso, distribución y núcleo. Proporciona metodologías específicas para proteger cada uno de estos componentes, lo que resulta en una red escalable, resistente a fallos y con alta calidad de servicio. Esto permitirá a la organización administrar mejor sus recursos y asegurar la información.

Por estas razones, este estudio se centrará en establecer la línea base de la organización para identificar posibles vulnerabilidades. Se enfocará en proteger los dispositivos de campus que conforman esta red, garantizando la seguridad de la red y proporcionando los servicios esperados

## <span id="page-17-1"></span>**1.4 Objetivos**

#### <span id="page-17-2"></span>**1.4.1 Objetivo General.**

Rediseñar una red de campus para la organización ARTKOS basándose en la metodología y arquitectura Cisco SAFE

## <span id="page-17-3"></span>**1.4.2 Objetivos Específicos.**

- Definir la línea base de la infraestructura de red de la organización ARTKOS para determinar las condiciones de seguridad de esta.
- Rediseñar la red de campus mediante el modelo Cisco SAFE con características de tolerancia a fallos, escalabilidad y QoS enfocados a la seguridad de esta.
- Simular el diseño de la red de campus con software para la comprobación de las nuevas propiedades de esta.
- Ponderar la factibilidad económica del proyecto para su rentabilidad y posible implementación

# <span id="page-18-1"></span><span id="page-18-0"></span>**1.5 Marco Teórico 1.5.1 Modelo Cisco SAFE**

Cisco SAFE (Secure Architecture For Everyone) es el cúmulo de información acerca de las mejores prácticas para el diseño e implementación de redes seguras, este tipo de arquitectura se enfoca en las amenazas esperadas y los medios para combatirlas. Así mismo dicha metodología incluye diseños ya probados, y aborda temas críticos en la seguridad de la red, documentando además como realizarlos (Cisco SAFE Reference Guide SAFE Overview Executive Summary, 2023) Este modelo separa la red en varios componentes: Cloud, Edge, Data Center, Campus y finalmente Branch. Para la presente se enfocará en el módulo Campus. Dentro del mismo se centrará en los puntos: Secure Services, Thread Defense, Segmentation, Compliance, Security Inteligence y Management.

Figura 1.1 Modelo CISCO SAFE

<span id="page-18-2"></span>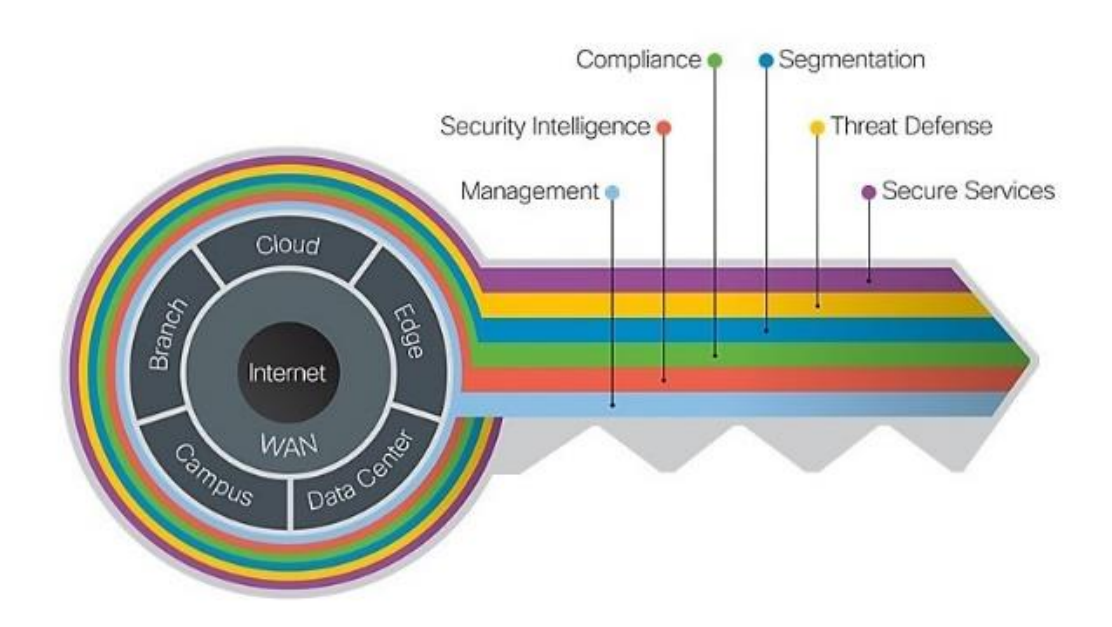

Arquitectura de Empresarial Cisco SAFE. Fuente: (Cisco SAFE Reference Guide SAFE Overview Executive Summary, 2023)

En la figura 1.1 se muestra el modelo Cisco SAFE, donde se muestran los puntos principales de la red y su división.

#### <span id="page-19-0"></span>**1.6 Diseño de red LAN**

Las redes LAN son el conjunto de dispositivos interconectados que pueden compartir recurso o información, estas ocupan un lugar físico que puede ser pequeño como una habitación con tres dispositivos, o más amplio como un edificio en redes empresariales con miles de dispositivos (Leyva, 2021) Para el diseño de esta es necesario conocer los requerimientos de la entidad, usar métodos y protocolos que la satisfagan.

#### <span id="page-19-1"></span>**1.7 Metodología Top Down**

Es una metodología que hace énfasis en una perspectiva general de la red como los objetivos de esta y requisitos del negocio, hasta ir a lo más específico como distribución de la red, protocolos, equipos y otros detalles técnicos, teniendo así una comprensión más amplia y estratégica de los requerimientos de la red. (Suarez, 2020)

#### <span id="page-19-2"></span>**1.8 Metodología PPDIOO**

PPDIO son las siglas para: Preparar, planificar, diseñar, implementar, operar y optimizar. Siendo esta una metodología que determina el ciclo de vida de una red y sus servicios de manera continua. (Anthony Bruno, 2010)

#### <span id="page-19-3"></span>**1.8.1 Preparar**

Establece el enfoque de la red, y proponer la arquitectura para la red, e identificar que las mejores soluciones tecnológicas que soporten a la red, así mismo un posible presupueste y los recursos necesarios para la misma. (Richard Froom, 2010)

#### <span id="page-19-4"></span>**1.8.2 Planificar**

Identifica los requisitos iniciales de la red, las instalaciones, las necesidades de los usuarios. Evalúa la red existente, defines los protocolos, seguridad y topologías. Se adecua a los parámetros de alcance, costos y recursos establecidos. (Richard Froom, 2010)

#### <span id="page-19-5"></span>**1.8.3 Diseñar**

Se elabora el diseño técnico de la red derivado de los requisitos iniciales de la misma, el mismo es detallado, y debe cumplir con los requerimientos planteados, en este caso QoS, escalabilidad y tolerancia a fallos. (Richard Froom, 2010)

# <span id="page-20-0"></span>**1.8.4 Implementar**

Se incorporan las componentes propuestas en la etapa anterior, este debe tener un enfoque de no interrumpir la red ni de crear algún punto de vulnerabilidad. Para este caso se configura la documentación con los diagramas establecidos en el diseño. (Richard Froom, 2010)

#### <span id="page-20-1"></span>**1.8.5 Operar**

Implica mantener la red activa durante las actividades diarias, se verifica su funcionamiento en cuanto al control de los procesos y los cambios realizados. (Richard Froom, 2010)

## <span id="page-20-2"></span>**1.8.6 Optimizar**

Es una gestión proactiva de la red, se trata de identificar algún posible fallo que se pueda presentar a futuro y resolverlo. Esta puede dar lugar a un rediseño de la red si surge algún nuevo requerimiento o el rendimiento no cumple con las expectativas. (Richard Froom, 2010)

### <span id="page-20-3"></span>**1.9 Modelo TCP/IP**

Es un conjunto de protocolos que permite la intercomunicación entre hosts, así como su intercambio de datos. Es un modelo estándar que a permitido el desarrollo de infraestructura moderna de redes. Este es altamente flexible y escalable. (Hernández, 2017)

#### <span id="page-20-4"></span>**1.10 Modelo jerárquico de la red**

Es una topología de red que permite agrupar dispositivos con funciones precisas, estas las separan en tres niveles, con el fin de facilitar el diseño, mantenimiento e implementación (Patilla, 2021) Teniendo así escalabilidad. A nivel jerárquico LAN tiene tres capas:

- ⎯ Capa de Acceso: Se encuentran los hosts finales de la red, donde se da su acceso a la red.
- ⎯ Capa de Distribución: Permite unir las capas de acceso además de proporcionar un manejo del tráfico de la red, se gestiona la seguridad y se separa las áreas de la red.
- ⎯ Capa de Núcleo: Permite la conectividad de las capas de distribución en las redes LAN, buscando minimizar el tiempo del procesamiento de datos.

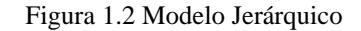

<span id="page-21-1"></span>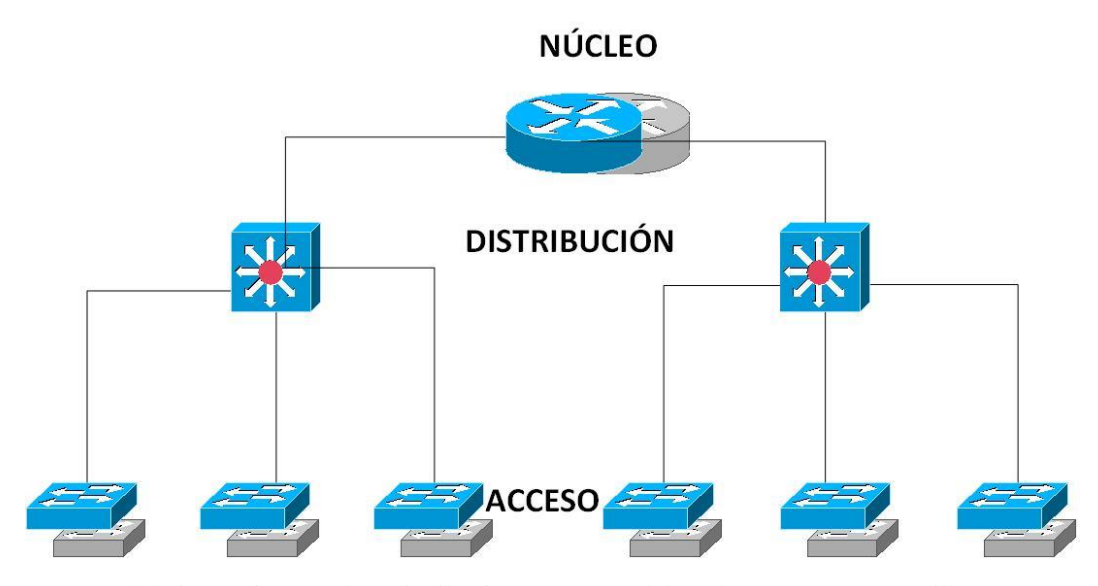

Modelo jerárquico: Núcleo, distribución y acceso. Elaborado por: Francys Carrillo En la figura 1.2 se muestra el modelo jerárquico con: Acceso, distribución y núcleo. Esto con los componentes a usar en cada uno.

# <span id="page-21-0"></span>**1.11 Modelo Núcleo Colapsado**

Es un modelo que se usa en redes empresariales, este reduce costos al unir la capa de núcleo y distribución, simplificando sus funciones en un solo dispositivo de red. Este dispositivo es más robusto ya que tiene capacidades de conmutación, enrutamiento y gestión de tráfico. Este tipo de diseño suele ser más apropiado para redes medianas o pequeñas, por lo que se tomará este diseño para la presente, puesto que es una red mediana. Todo esto mostrado en la figura 1.3

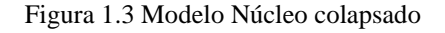

<span id="page-21-2"></span>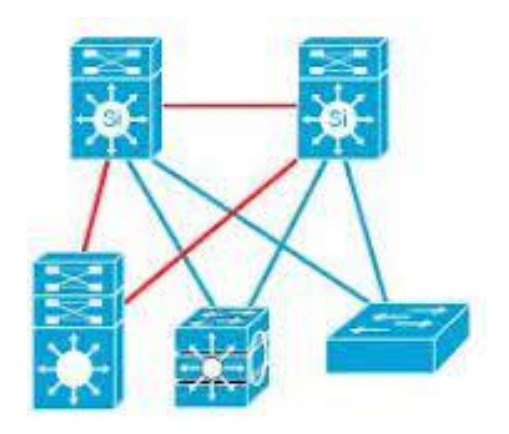

Modelo de núcleo colapsado Acceso y Núcleo Colapsado: Tomado de: Cisco CCNA.

## <span id="page-22-0"></span>**1.12 Calidad de servicio**

Es la capacidad de una red para ofrecer un servicio de tráfico adecuado para la organización, teniendo en cuenta los requerimientos y basándose en: DSCP y el ancho de banda propuesto. (Ormachea Mejía, 2022)

Para voz y video Cisco recomienda para Delay valores menores a 150 ms, para Jitter valores menores a 30 ms y un ancho de banda superior a 100 KBPS, sin embargo, estos deben ser ajustados a las necesidades de la red. Todo esto permite controlar la congestión del ancho de banda, priorizar los tipos de conexiones, asignar el ancho de banda basándose en los perfiles de tráfico. (Mamani Bautista, 2019)

#### <span id="page-22-1"></span>**1.13 Escalabilidad**

Es la capacidad de la red de adaptarse al crecimiento, como resultado de fusiones adquisiciones o separaciones, todo esto sin perjudicar a la red y manteniéndola disponible y administrable. (Lopes, 2018)

#### <span id="page-22-2"></span>**1.14 Tolerancia a fallas**

Es la característica de la red que le permite continuar con sus operaciones sin ser interrumpida si es que algún elemento de la misma llega a fallar, teniendo así varias técnicas, como la redundancia de rutas, entre otros.

# <span id="page-23-1"></span><span id="page-23-0"></span>**CAPÍTULO 2 LEVANTAMIENTO DE LA LINEA BASE Y PROPUESTA DEL REDISEÑO DE LA RED DE CAMPUS**

### <span id="page-23-2"></span>**2.1 Detalles de las áreas de la organización**

ARTKOS es una empresa de TI que ofrece dar soluciones de comunicaciones, redes y conectividad orientadas al ámbito corporativo. La misma posee diferentes departamentos, cada uno con sus colaboradores, esta se detalla en la Tabla 2.1.

<span id="page-23-4"></span>El edificio de ARTKOS posee cuatro pisos y un subsuelo, los cuartos de comunicaciones están presentes verticalmente en cada uno de ellos exceptuando el subsuelo, además, el Data Center se encuentra ubicado en el tercer piso.

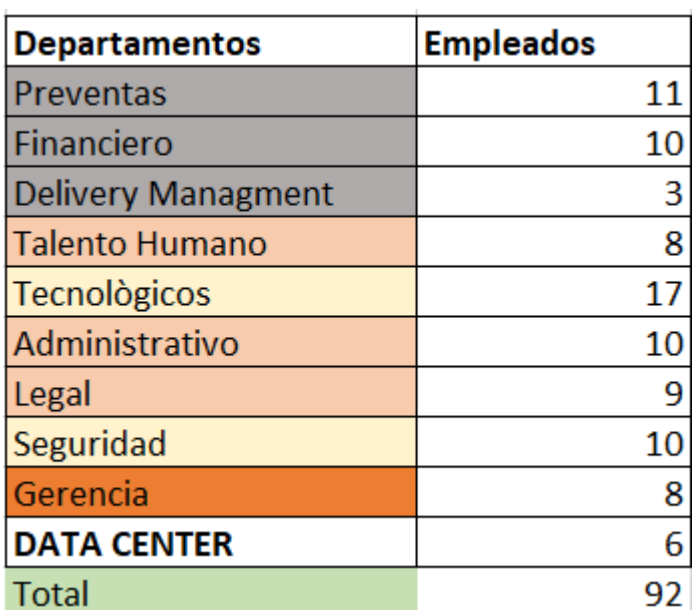

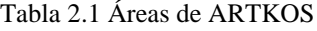

Número de colaboradores de la organización por áreas. Fuente: ARTKOS

#### <span id="page-23-3"></span>**2.2 Infraestructura actual de la red**

En el subsuelo se encuentran cuatro computadoras y tres teléfonos VOIP, estos se encuentran conectados al Rack del primer piso, estos para conectar a cuatro colaboradores del área de ventas.

En el primer piso se encuentran las áreas: Administrativos, legal y talento humano. En el presente piso se encuentra el Rack: RA001-AKROS. En el segundo piso se encuentra el RA002-Akros distribuyendo para el área de preventas, financiero y delivery management. Mientras que en el tercer piso se encuentra el RA003-Arktos, para los departamentos: Tecnología y Seguridad. En el cuarto piso se encuentra el rack para gerencia RA004-Akros. Finalmente, en el quinto piso se encuentra el Data Center, este posee los equipos: Router de frontera servidores: DHCP, SFTP, SNMP, DNS, POP3. Un Firewall Palo Alto Network PA 220, y la salida a internet con un dispositivo otorgado por CNT para la salida a internet.

<span id="page-24-0"></span>

| <b>PISOS</b>              | <b>Equipo</b>       |                           | Modelo Cantidad |
|---------------------------|---------------------|---------------------------|-----------------|
| <b>Primer Piso</b>        | <b>Switch Cisco</b> | Catalyst 3560-48TS        |                 |
|                           | АP                  | Cisco Aironet 2800        | 2               |
| Segundo Piso              | <b>Switch Cisco</b> | Catalyst 3560-48TS        |                 |
|                           | AP                  | Cisco Aironet 2800        | $\overline{2}$  |
| <b>Tercer Piso</b>        | <b>Switch Cisco</b> | Catalyst 3560-48TS        |                 |
|                           | AP                  | Cisco Aironet 2800        | $\overline{2}$  |
| <b>Cuarto Piso</b>        | <b>Switch Cisco</b> | Catalyst 3560-24TS        |                 |
|                           | AP                  | Cisco Aironet 2800        | 2               |
| <b>Quinto Piso</b>        | <b>Switch Cisco</b> | Catalyst 3560-24TS        |                 |
|                           | <b>Switch Cisco</b> | Catalyst 3560-24TS        |                 |
|                           | <b>Modem CNT</b>    |                           |                 |
|                           | <b>Router Cisco</b> | Cisco ISR 4321            | $\overline{2}$  |
|                           | AP                  | <b>Cisco Aironet 2800</b> | $\overline{2}$  |
| Quinto Piso (Data center) | Servidor            | <b>DELL AIO</b>           | 1               |
|                           | Servidor            | <b>LENOVO</b>             |                 |
|                           | Servidor            | HP                        |                 |
|                           | Servidor            | <b>DELL</b>               |                 |
|                           | Servidor            | <b>HIKVISION</b>          | $\overline{2}$  |
|                           | <b>UPS</b>          | APC Smart-UPS X 3000VA    | 1               |
|                           | <b>Firewall</b>     | Palo Alto Networks PA-220 | 1               |

Tabla 2.2 Listado de equipos actuales

Dispositivos utilizados actualmente por ARTKOS. Elaborador por: Francys Carrillo

Como se muestra en la tabla 2.2 hay equipos que ya tienen soporte de la fabricante, como Cisco 3560, su EoL (End of Life) a sido hasta marzo del 2023. Así mismo Cisco Airnet que su EoL fue en noviembre del 2023. En cuanto a Cisco ISR 4321 su EoL fue en noviembre del 2023. Sin embargo, el firewall Palo Alto PA 220 se mantiene con servicio del proveedor hasta el 2028.

#### <span id="page-25-0"></span>**2.3 Capa de acceso a la red**

ARTKOS tiene una topología tipo estrella extendida, el enlace entra al ER donde se conecta al TR para distribuir los puntos de conexión a todo el edificio. Además, se tiene servidores en el ER de diferentes tipos.

Estos se distribuyen a través de cableado estructurado, con cable CAT 6A y se organizan con los diferentes PatchPannel usados en cada piso, al ser una topología estrella extendida cada uno de los switches en cada piso se conecta únicamente a un switch ubicado en el último piso. Esta posee en su Data center equipos de VOIP, y servidores DNS, DHCP, SFTP, SNMP, POP3. La topología se meustra en la figura 2.3

<span id="page-25-1"></span>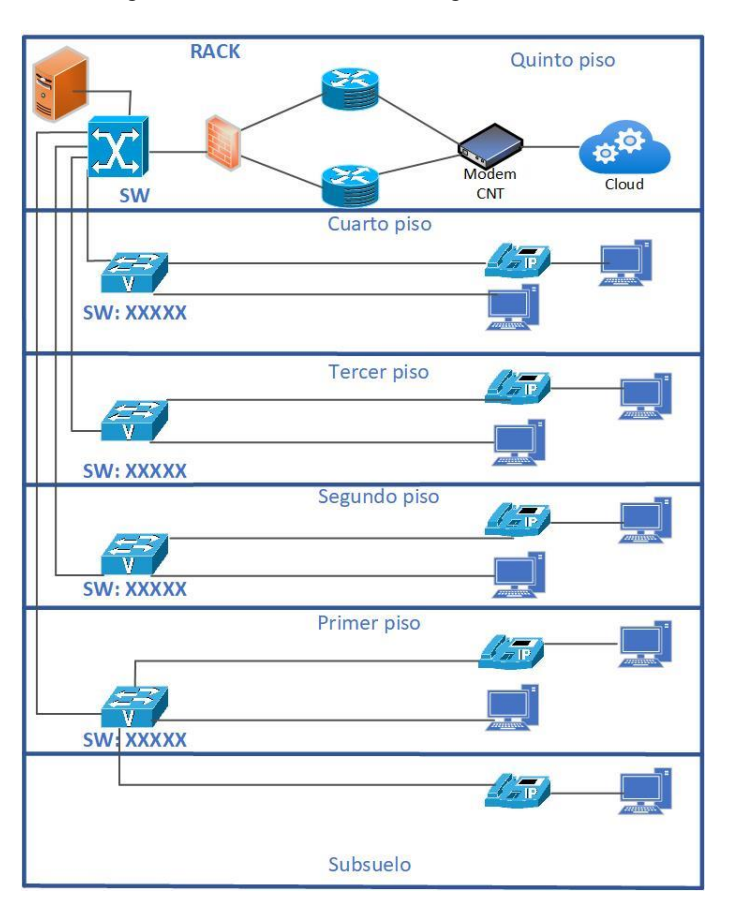

Figura 2.3 Estado actual de la organización ARTKOS

Diagrama lógico de "ARTKOS". Elaborado por: Francys Carrillo

#### <span id="page-26-0"></span>**2.4 Cableado de red**

ARTKOS tiene un enlace con CNT, este ISP provee una ONT HUAWEI a la cual llega una Fibra óptica de 6 hilos, ADSS de los cuales esta fusionado el hilo azul a la ONU, los demás llegan en reserva, esta fibra es monomodo.

La ONU se conecta a dos Routers Cisco, con el fin de tener redundancia en la red, en cuanto a las conexiones a los hosts finales, se las da a través de APs y switches Cisco distribuidos en cada piso, el inmueble cuenta con 135 puntos de red para las diferentes áreas, cabe recalcar que en el cableado horizontal las canaletas internas ya no poseen espacio para más cables de red.

Desde el data center se distribuye el Backbone hacia los Switches a través de canales del inmueble, para después en el techo de cada piso distribuirlas de manera horizontal a través de canaletas de aluminio, en cada rack de cada piso se encuentran los mencionados switches POE Catalyst 3560-48TS. En la Figura 2.4 Se muestra un diagrama de la distribución de los puertos de los dispositivos intermediarios de la red.

<span id="page-26-1"></span>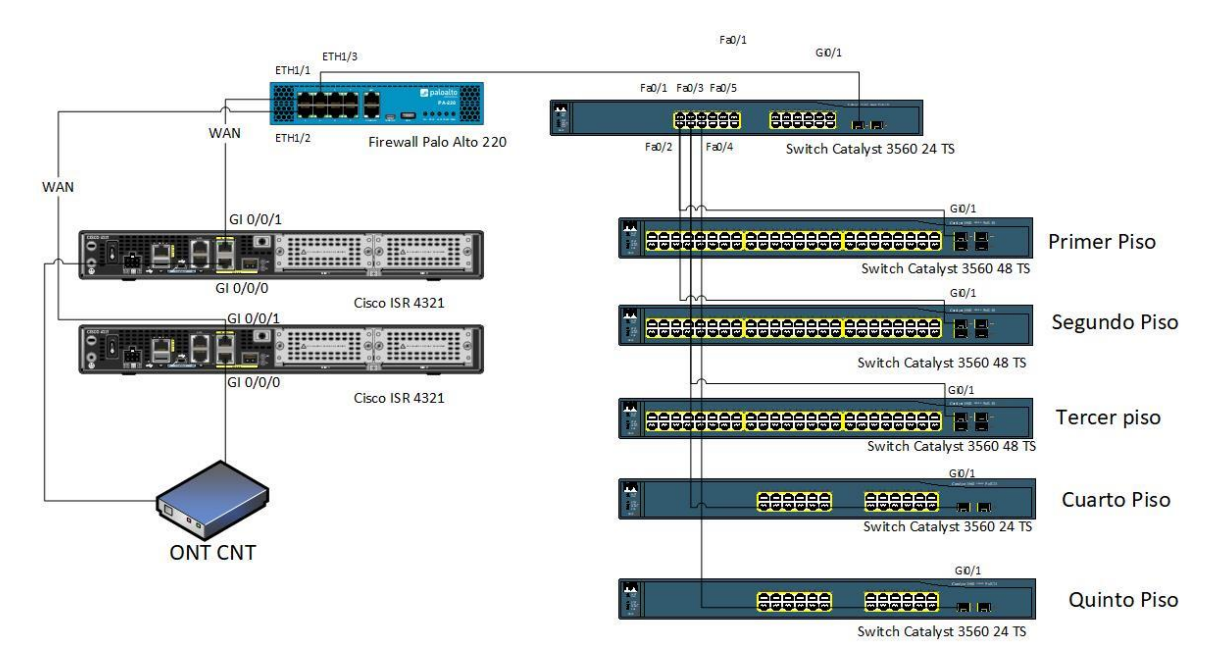

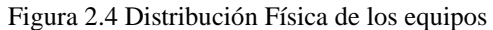

Diagrama físico de la red actual de la organización ARTKOS. Elaborador por: Francys Carrillo.

# <span id="page-27-0"></span>**2.5 Diagrama físico de la red**

<span id="page-27-3"></span>Artkos cuenta con un cableado vertical como horizontal que se conecta a través del cableado estructurado dando a 120 puntos de conexión tipo ethernet. Esto mostrado en la figura 2.5

Figura 2.5 Sistema de cableado estructurado

Sistema de cableado estructurado actual de ARTKOS. Elaborado por: Francys Carrillo

## <span id="page-27-1"></span>**2.6 Capa de enlace**

# <span id="page-27-2"></span>**2.6.1 Access Point**

Para la red WLAN se utilizan diez APs del modelo Cisco Airnet 2800, teniendo dos por piso, estos están centralizados geográficamente para mantener una alta cobertura en cada planta.

Los APs se encuentran distribuidos de la siguiente manera: dos en preventas, financiero y delivery management; dos en talento humano, administrativo y legal; dos en tecnológico y seguridad; dos en gerencia y finalmente dos en Data Center, todos estos se detallan en la Tabla 2.3.

<span id="page-28-4"></span>

| Inspección         |          |                     |  |  |  |
|--------------------|----------|---------------------|--|--|--|
| Area               | Cantidad | Observación         |  |  |  |
| <b>Primer Piso</b> |          | 2 Activo - Interior |  |  |  |
| Segundo Piso       |          | 2 Activo - Interior |  |  |  |
| <b>Tercer Piso</b> |          | 2 Activo - Interior |  |  |  |
| <b>Cuarto Piso</b> |          | 2 Activo - Interior |  |  |  |
| <b>Quinto Piso</b> |          | 2 Activo - Interior |  |  |  |

Tabla 2.3 Disponibilidad de los AP

Cantidad de APs por piso en ARTKOS. Elaborado por: Francys Carrillo

## <span id="page-28-0"></span>**2.7 Racks**

El rack de Data Center se encuentra en el último piso este posee el enlace a internet ONT que se conecta a dos equipos Routers Cisco ISR 4321 y estos a su vez se conectan al equipo Firewall Palo Alto PA 220, este se comunica con el Switch Catalyst 3560 – 24 TS, el mismo se conecta a otro Switch de las mismas características, finalmente este interconecta los servidores a través de sus puestos FastEthernet, siendo los servidores: SNMP, SFTP, DNS, POP3, DHCP.

#### <span id="page-28-1"></span>**2.7.1 Rack de primer piso**

Se encuentra un Switch Catalyst 3560 48 TS que brinda servicio a los usuarios de las áreas talento humano, administrativo y legal, además hay una conexión al subsuelo donde se despachan pedidos.

#### **2.7.2 Rack de segundo piso**

En este piso se encuentra un Switch Catalyst 3560 de cuarenta y ocho puertos brindando servicio a las áreas de preventas, financiero y delivery management, todas estas a través de cable UTP CAT 6.

### <span id="page-28-2"></span>**2.7.3 Rack de tercer piso**

En el piso actual hay un Switch Catalyst 3560 de cuarenta y ocho puertos dando servicio a las áreas de seguridad y tecnológicas, a través de cable UTP CAT 6.

### <span id="page-28-3"></span>**2.7.4 Rack de cuarto piso**

En este piso solo se brinda servicio al área de gerencia, teniendo un Switch Catalyst 3560 de veinte y cuatro puertos, conectado con cable UTP CAT 6.

#### <span id="page-29-0"></span>**2.8 Capa de red**

Para el tráfico de red se utilizan dos Routers Cisco serie ISR-4321, el ISP proporciona la salida a internet, y este se conecta a los dos Routers que posee 2 Entradas Gigabit Ethernet. Ambos se conectan al Firewall Palo Alto PA 220 y al Switch central de 24 puertos, esto se detalla en la tabla 2.4.

<span id="page-29-2"></span>

| <b>ROUTER</b> | <b>Puerto</b> | Etiqueta       | Etiqueta del puerto de interconexion |
|---------------|---------------|----------------|--------------------------------------|
| <b>RA</b>     | Gi0/0/1       | <b>RA-FWPA</b> | RA-FW-ETH1/1                         |
|               | Gi0/0/0       | <b>IRA-ONT</b> | IRA-ONT-ETH1                         |
| RB            | Gi0/0/1       | <b>RB-FWPA</b> | $RB-FW-ETH1/2$                       |
|               | Gi0/0/0       | <b>RB-ONT</b>  | IRB-ONT-ETH2                         |

Tabla 2.4 Conexión de puertos Routers Cisco ISR 4321

Puertos activos en Routers Cisco ISR 4321 en ARTKOS. Elaborado por: Francys Carrillo

### <span id="page-29-1"></span>**2.8.1 Direccionamiento**

Para dar acceso a internet y aplicaciones internas de la empresa, se configuraron distintas VLANS para dar seguimiento, administración a las diferentes áreas, teniendo así las IPs detalladas en la tabla 2.5.

<span id="page-29-3"></span>

| <b>VLAN</b> | Nombre                          | IP           | Máscara         |
|-------------|---------------------------------|--------------|-----------------|
|             | 10 Telefonía                    | 192.168.1.X  | 255.255.255.0   |
|             | 15 Servidores<br>192.168.10.X   |              | 255.255.255.0   |
|             | 30 Usuarios                     | 192.168.30.X | 255.255.255.0   |
|             | 26 Administradores 192.168.90.X |              | 255.255.255.0   |
|             | 13 Salida Internet              | 10.244.10X   | 255.255.255.252 |

Tabla 2.5 Direccionamiento de la organización ARTKOS

Direccionamiento de VLANS. Elaborado por: Francys Carrillo

En la tabla 2.5 se muestra la segmentación por VLANs. Sin embargo, estas segmentaciones no están divididas por áreas o departamentos de ARTKOS.

#### <span id="page-30-0"></span>**2.9 Capa de aplicación**

ARTKOS usa diferentes aplicaciones para sus hosts, para la seguridad en los mismos se usa MCAFEE, además posee otras aplicaciones para su uso frecuente como: Microsoft 365, WinSCP, Outlook y System center. Los mismos usan un firewall de la marca Palo Alto encargado de la seguridad y de gestionar el tráfico, dando permisos a los usuarios, para el acceso a los diferentes servicios, dependiendo el área.

#### <span id="page-30-1"></span>**2.10 Encuesta técnica Wireless**

En el estudio inalámbrico TSS (Technical Site Survey) se muestra en rango de cobertura e irradiación de la señal, para esto se utilizó la herramienta informática NetSpot, que muestra un mapa con respecto a los diferentes puntos de acceso, identificando su señal y midiéndola. Siendo verde el rojo con mayor recepción, hasta bajar al azul donde no se tiene recepción. En la tabla 2.6 se observan los colores utilizados por el programa para crear el mapa de la señal.

<span id="page-30-3"></span>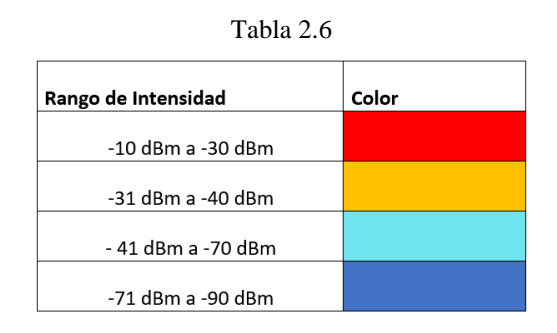

<span id="page-30-2"></span>Colorimetría de la atenuación del piso uno hecha en Netspot. Elaborado por: Francys Carrillo

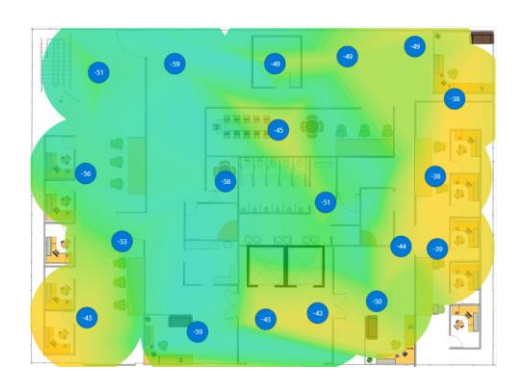

Figura 2.4 Estudio realizado en el piso uno.

APs existentes en el primer piso. Elaborado por Francys Carrillo

<span id="page-31-0"></span>Figura 2.5 Mapa de Calor del primer piso.

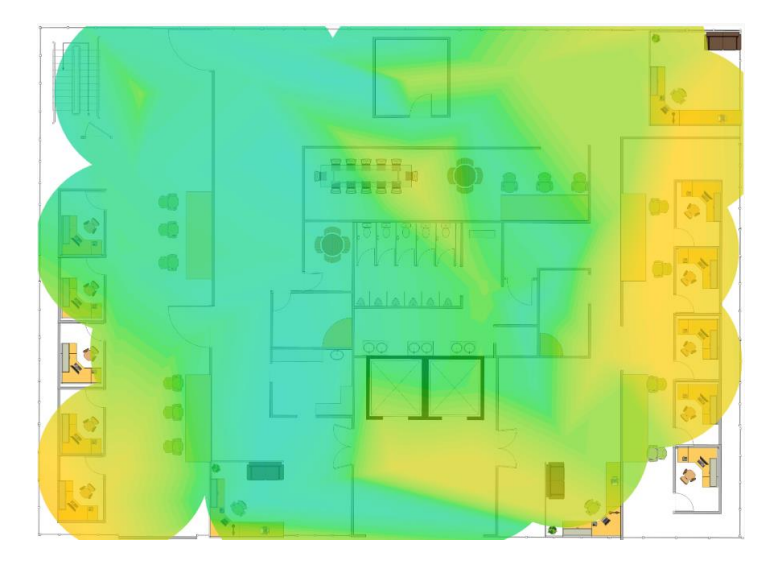

Mapa de calor existente en el primer piso. Elaborado por: Francys Carrillo.

Como se muestran en las figuras 2.4 y 2.5 existe mucha atenuación en la señal WiFi, por lo que en los sectores verde turquesa no se llega a la señal adecuada, mientras que, en las zonas marcadas con amarillo existe una señal mediamente buena.

# **CAPÍTULO 3 REDISEÑO DE LA RED**

# <span id="page-32-2"></span><span id="page-32-1"></span><span id="page-32-0"></span>**3.1 Planificación de la red**

Debido al crecimiento de la organización ésta a experimentado cambios en su infraestructura física y lógica, por lo que, los administradores de red han tenido que hacer ajustes a los equipos, así como al direccionamiento, sin embargo, al ser una red para una PYMES mediana, se tomó el diseño de red de Núcleo Colapsado.

## <span id="page-32-4"></span><span id="page-32-3"></span>**3.1.1 Diseño bajo Cisco SAFE 3.1.1.1 Secure Services**

Asegurar el servicio mediante la implementación de medidas de seguridad, y de disponibilidad de la red, para la presente se utilizará: ACLs ya que bloquean el tráfico no deseado, permitiendo tener un mayor control sobre la red. Port Security protege contra accesos no autorizados de conexión, Junto con estos HSRP se configura en caso de fallo del Switch de capa 3 y finalmente se configura EtherChannel para dar Alta Disponibilidad a la red.

### <span id="page-32-5"></span>**3.1.1.2 Thread Defense**

Este apartado incluye varias tecnologías para cubrir, como firewalls, IPS, y filtrado de contenido, para la presente se implementará: SNMP, puesto que permite la supervisión y gestión de la red. ACL entran en este apartado debido a que filtra el tráfico de la red. Además de IPS con filtrado por Signatures y un SYSLOG de los eventos ocurridos en el Switch.

#### <span id="page-32-6"></span>**3.1.1.3 Segmentación**

Se refiere a la práctica de dividir la red en segmentos más pequeños o VLANs para la mitigación de propagación de amenazas. Para cubrir este apartado su utilizarán las ACLy VLANs, ya que contribuyen a la separación bajo responsabilidades de cada colaborador y disminuyen el impacto de un ataque.

# <span id="page-33-0"></span>**3.1.1.4 Compliance**

Este apartado se refiere a regulaciones o políticas específicas para la industria. Para la misma se utilizan Port Security, VLANs y ACL, puesto que, establecen políticas de acceso sobre la red.

# <span id="page-33-1"></span>**3.1.1.5 Security Inteligence**

Este indica el recopilar, analizar y utilizar información sobre amenazas y vulnerabilidades y su aplicación en la red. Para la misma se utilizará el Servidor SNMP que es propio de la empresa como un servidor SYSLOG, puesto que permite identificar patrones y posibles amenazas.

# <span id="page-33-2"></span>**3.1.1.6 Management**

Implica la administración de las actividades y recursos con base en la seguridad de la red, gestión de eventos y registros. Para este apartado su utilizará un servidor SYSLOG conectado al Switch de capa 3 para cubrir los acontecimientos dentro de la red. Así mismo un servidor VTP en el Switch ya indicado.

# <span id="page-33-3"></span>**3.2 Diseño físico de la LAN**

<span id="page-33-4"></span>Para el rediseño se empleó el modelo empresarial de Cisco SAFE, en su sección de CAMPUS, donde se realizaron las modificaciones respecto al enfoque que tenía la red, quitando un Router, reubicando el Firewall y aumentando un Switch L3, como se muestra en la figura 3.1.

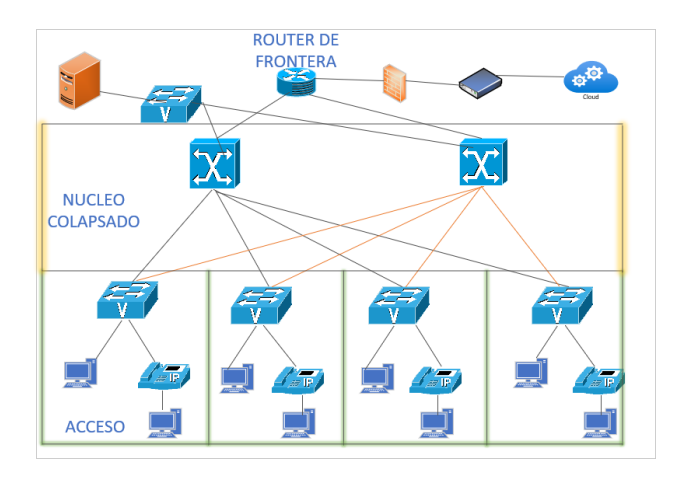

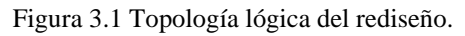

Rediseño de la red. Elaborado por: Francys Carrillo.

#### <span id="page-34-0"></span>**3.2.1 Capa de acceso a la Red**

Para la capa de acceso se mantendrá un switch por cada piso, este tendrá que ser segmentado por VLANS para cada departamento dependiendo el piso. Teniendo así en el primer piso: Talento humano, administrativo y legal. Mientras que en el segundo piso: preventas, financiero y Delivery Management. Consiguientemente en el tercer piso: tecnológicos y seguridad. Finalmente, en el cuarto piso: gerencia.

Ambos switches de núcleo colapsado se conectarán a los de acceso a través de fibra óptica monomodo. Mientras que, los switches de acceso se conectarán a través de fibra óptica Monomodo 652.D. Finalmente hacia los dispositivos finales se conectará a través de cable de red UTP CAT 6ª, los cuales ya se encuentran

#### <span id="page-34-1"></span>**3.2.2 Asignación de direcciones**

Para el direccionamiento de ARTKOS se consideró la red clase B, puesto que esta es ideal para mediana empresas en crecimiento. Por lo cual se consideró la red 172.22.0.0/20 esta posee 4094 hosts utilizables puesto que dos están reservados para broadcast y red.

<span id="page-34-2"></span>Esta red se segmenta para los diferentes departamentos de la empresa. Así mismo, se plantea la dirección IPV6 2023:ACAD:1234::/64.

| N° PISO           | <b>DEPARTAMENTO</b> | <b>VLAN</b>     |
|-------------------|---------------------|-----------------|
|                   | Talento humano      | Administrativo  |
| PISO <sub>1</sub> | Administrativo      | Administrativo  |
|                   | Legal               | Administrativo  |
|                   | Preventas           | Operaciones     |
|                   | Financiero          | Administrativo  |
| PISO <sub>2</sub> | Delivery Management | Operaciones     |
|                   | Técnológicos        | ТΙ              |
| PISO <sub>3</sub> | Seguridad           | ΤI              |
| PISO <sub>4</sub> | Gerencia            | Gerencia        |
| PISO <sub>5</sub> | Data Center         | Τl              |
|                   | Servicios otros     | <b>Wireless</b> |

Tabla 3.2 VLANs

Segmentación de VLANs por departamento. Elaborado por Francys Carrillo.

En la tabla 3.2 se muestra la segmentación realizada por departamentos y áreas que funcionan en ARTKOS, así mismo se muestran los pisos en los que funciona cada área y como será segmentada.

### <span id="page-35-0"></span>**3.2.3 Direccionamiento**

La tabla 3.3 muestra la distribución IP tanto IPv4 e IPv6 de las VLANs para cada segmento antes mencionado.

<span id="page-35-1"></span>

| Departamentos/Áreas | <b>VLAN</b> | <b>IPV4</b> | Netmask       | <b>IPV6</b>           |
|---------------------|-------------|-------------|---------------|-----------------------|
| Administración      | Vlan 90     | 172.22.10.0 | 255.255.255.0 | 2023:ACAD:1234:10:/64 |
| Operaciones         | Vlan 91     | 172.22.20.0 | 255.255.255.0 | 2023:ACAD:1234:20:/64 |
|                     | Vlan 92     | 172.22.30.0 | 255.255.255.0 | 2023:ACAD:1234:30:/64 |
| <b>Gerencia</b>     | Vlan 93     | 172.22.40.0 | 255.255.255.0 | 2023:ACAD:1234:40:/64 |
| <b>Wireless</b>     | Vlan 94     | 172.22.50.0 | 255.255.255.0 | 2023:ACAD:1234:50:/64 |
| Servidores          | Vlan 95     | 172.22.60.0 | 255.255.255.0 | 2023:ACAD:1234:60:/64 |
| <b>VolP</b>         | Vlan 96     | 172.22.70.0 | 255.255.255.0 | 2023:ACAD:1234:70:/64 |

Tabla 3.3 Diseño de direccionamiento y VLAN

Direccionamiento VLAN en IPv4 e IPv6 para los departamentos y áreas. Elaborado por: Francys Carrillo.

En la tabla 3.4 se indica la asignación de los puertos en el switch del primer piso para cada departamento: Administración, legal y Talento humano. así mismo, se asignaron a los APs para la red WLAN.

<span id="page-35-2"></span>

| <b>Dispositivo</b> | <b>VLAN</b>                           | Interfaz  | <b>Dirección</b> | Máscara       | Gateway       | <b>VolP</b>     |
|--------------------|---------------------------------------|-----------|------------------|---------------|---------------|-----------------|
| Rack P1            | <b>Trunk all</b>                      |           |                  | 255.255.255.0 |               |                 |
| Trunk all          | Fa0/1,Fa0/3<br><b>Channel Group 2</b> |           |                  |               |               |                 |
| AP P1 1            | 94                                    | Fa0/40    | 172.22.50.1      | 255.255.255.0 | 172.22.50.100 |                 |
| AP P1 2            | 94                                    | Fa0/41    | 172.22.50.2      | 255.255.255.0 | 172.22.50.101 |                 |
| AP P1 3            | 94                                    | Fa0/42    | 172.22.50.3      | 255.255.255.0 | 172.22.50.102 |                 |
| Dep TH             | 90-96                                 | Fa0/5-14  | 172.22.10.1-9    | 255.255.255.0 | 172.22.10.100 | 172.22.70.1-9   |
| Dep Admin          | 90-96                                 | Fa0/15-25 | 172.22.10.10-22  | 255.255.255.0 | 172.22.10.101 | 172.22.70.10-22 |
| Dep Legal          | 90-96                                 | Fa0/26-38 | 172.22.10.23-35  | 255.255.255.0 | 172.22.10.102 | 172.22.70.23-35 |

Tabla 3.4 Direccionamiento IPv4 Piso 1

Direccionamiento IPv4 Piso. Elaborado por: Francys Carrillo.

En la tabla 3.5 se indica la asignación de los puertos en el switch del segundo piso para las áreas de: Financiero, Preventas, Delivery Management, así como los APs para la red inalámbrica.
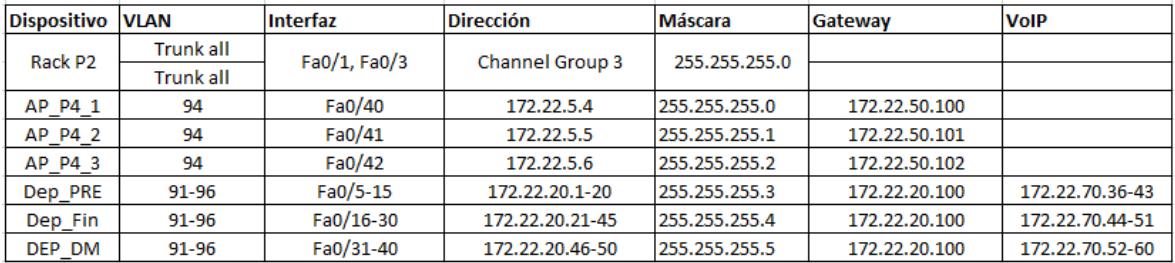

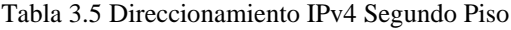

Direccionamiento IPv4 en el Segundo piso. Elaborador por: Francys Carrillo.

En la tabla 3.6 se muestra la asignación de VLANs, puertos y etiquetas, esto para las áreas de: TI, Seguridad.

| <b>Dispositivo</b> | <b>VLAN</b>      | Interfaz     | Dirección       | Máscara       | <b>Gateway</b> | <b>VolP</b>      |
|--------------------|------------------|--------------|-----------------|---------------|----------------|------------------|
| Rack P3            | <b>Trunk all</b> | Fa0/1, Fa0/3 | Channel Group 4 | 255.255.255.0 |                |                  |
|                    | <b>Trunk all</b> |              |                 |               |                |                  |
| AP_P3_1            | 94               | Fa0/41       | 172.22.5.7      | 255.255.255.0 | 172.22.50.100  |                  |
| AP P3 2            | 94               | Fa0/42       | 172.22.5.8      | 255.255.255.0 | 172.22.50.100  |                  |
| AP P3 3            | 94               | Fa0/43       | 172.22.5.9      | 255.255.255.0 | 172.22.50.100  |                  |
| Dep IT             | 92-96            | Fa0/5-25     | 172.22.3.1-19   | 255.255.255.0 | 172.22.30.100  | 172.22.70.69-89  |
| Dep SEC            | 92-96            | Fa0/26-40    | 172.22.3.20-35  | 255.255.255.0 | 172.22.30.100  | 172.22.70.90-105 |
|                    |                  |              |                 |               |                |                  |

Tabla 3.6 Direccionamiento IPv4 Tercer Piso

Direccionamiento IPv4 Tercer Piso. Elaborado Por: Francys Carrillo.

En la tabla 3.7 se muestra la asignación de VLANs, para el cuarto piso, en el área de Gerencia.

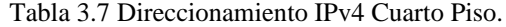

|

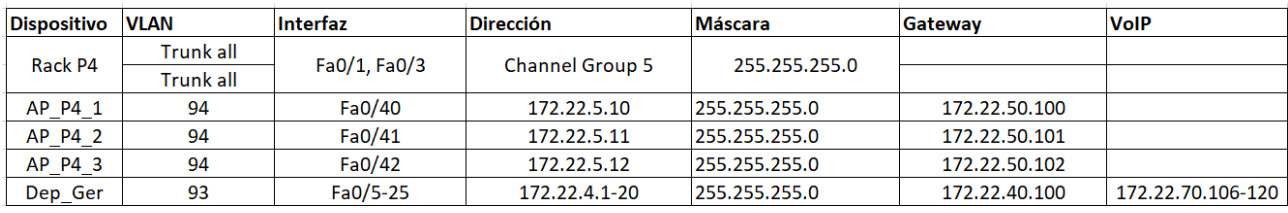

Direccionamiento IPv4 Cuarto piso. Elaborado por: Francys Carrillo.

En la tabla 3.8 se muestra la asignación de VLANs, para el quinto piso donde se encuentra el Data Center.

| Dispositivo VLAN |                  | Interfaz    | Dirección       | <b>Máscara</b> | Gatewav       |
|------------------|------------------|-------------|-----------------|----------------|---------------|
| Rack P5          | <b>Trunk all</b> | Fa0/1,Fa0/3 | Channel Group 6 | 255.255.255.0  |               |
|                  | <b>Trunk all</b> |             |                 |                |               |
| AP P5 1          | 94               | Fa0/40      | 172.22.5.10     | 255.255.255.0  | 172.22.50.100 |
| AP P5 2          | 94               | Fa0/41      | 172.22.5.11     | 255.255.255.0  | 172.22.50.100 |
| Dep DC           | 95               | $Fa0/1-15$  | 172,22.6.1-10   | 255.255.255.0  | 172.22.60.100 |

Tabla 3.8 Direccionamiento IPv4 Quinto Piso.

Direccionamiento IPv4 para el Data Center. Elaborado por Francys Carrillo.

En la tabla 3.9 se encuentra la asignación del direccionamiento en IPv6 para las áreas de: Talento humano, administrativo y legal. Se tomó el segmento de red: 2023:ACAD:1234::/64. Sin embargo, cabe aclarar que esta puede cambiar, puesto que el ISP puede poner el sufijo de red, esto por si la organización lo requiera.

| <b>Dispositivo</b> | <b>VLAN</b>      | Interfaz    | <b>Dirección</b>                                        | Gateway                   |
|--------------------|------------------|-------------|---------------------------------------------------------|---------------------------|
| Rack P1            | <b>Trunk all</b> | Fa0/1,Fa0/3 | Channel Group 2                                         |                           |
|                    | <b>Trunk all</b> |             |                                                         |                           |
| $AP_P1_1$          | 94               | Fa0/40      | 2023:ACAD:1234:50::1/64                                 | 2023:ACAD:1234:50::100/64 |
| AP P1 2            | 94               | Fa0/41      | 2023:ACAD:1234:50::2/64                                 | 2023:ACAD:1234:50::100/64 |
| AP P1 3            | 94               | Fa0/42      | 2023:ACAD:1234:50::3/64                                 | 2023:ACAD:1234:50::100/64 |
| Dep TH             | 90-96            | Fa0/5-14    | 2023:ACAD:1234:10::1-9/64                               | 2023:ACAD:1234:10::100/64 |
| Dep Admin          | 90-96            | Fa0/15-25   | 2023:ACAD:1234:10::10 - 22/64 2023:ACAD:1234:10::100/64 |                           |
| Dep_Legal          | 90-96            | Fa0/26-38   | 2023:ACAD:1234:10::23 - 35/64 2023:ACAD:1234:10::100/64 |                           |

Tabla 3.9 Direccionamiento IPv6 Primer Piso.

Direccionamiento para las áreas de: Administración, TH y Legal. Elaborado por: Francys Carrillo En la tabla 3.10 se encuentra la asignación de IPv6 para las áreas de: Preventas, finanzas y delivery management.

Tabla 3.10 Direccionamiento IPv6 Segundo piso.

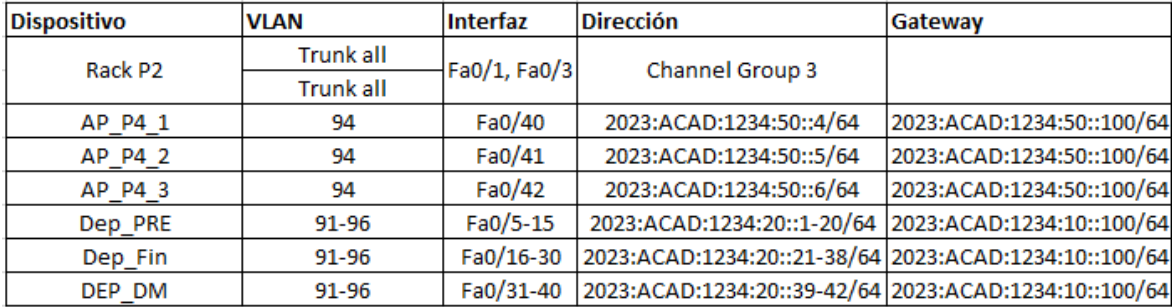

Direccionamiento para las áreas de: Preventas, Financiero y Delivery Management. Elaborado por Francys Carrillo.

La tabla 3.11 muestra la asignación de IPv6 para el switch para las áreas de: TI y Seguridad en el tercer piso.

| <b>Dispositivo</b> | <b>VLAN</b>      | Interfaz     | <b>Dirección</b>                                      | Gateway                   |
|--------------------|------------------|--------------|-------------------------------------------------------|---------------------------|
| Rack P3            | <b>Trunk all</b> | Fa0/1, Fa0/3 | Channel Group 4                                       |                           |
|                    | <b>Trunk all</b> |              |                                                       |                           |
| AP P3 1            | 94               | Fa0/41       | 2023:ACAD:1234:50::7/64                               | 2023:ACAD:1234:50::100/64 |
| AP P3 2            | 94               | Fa0/42       | 2023:ACAD:1234:50::8/64                               | 2023:ACAD:1234:50::100/64 |
| AP_P3_3            | 94               | Fa0/43       | 2023:ACAD:1234:50::9/64                               | 2023:ACAD:1234:50::100/64 |
| Dep IT             | 92-96            | Fa0/5-25     | 2023:ACAD:1234:30::1-20/64 2023:ACAD:1234:30::100/64  |                           |
| Dep SEC            | 92-96            | Fa0/26-40    | 2023:ACAD:1234:30::21-35/64 2023:ACAD:1234:30::100/64 |                           |

Tabla 3.11 Direccionamiento IPv6 Tercer Piso.

Direccionamiento para las áreas de TI y Seguridad. Elaborado por: Francys Carrillo.

La tabla 3.12 muestra el direccionamiento IPv6 para el cuarto piso donde se encuentra el área de gerencia.

| <b>Dispositivo</b> | <b>VLAN</b>      | Interfaz     | <b>Dirección</b>                                     | Gateway                   |
|--------------------|------------------|--------------|------------------------------------------------------|---------------------------|
| Rack P4            | <b>Trunk all</b> | Fa0/1, Fa0/3 | Channel Group 5                                      |                           |
|                    | <b>Trunk all</b> |              |                                                      |                           |
| AP P4 1            | 94               | Fa0/40       | 2023:ACAD:1234:50::10/64                             | 2023:ACAD:1234:50::100/64 |
| AP P4 2            | 94               | Fa0/41       | 2023:ACAD:1234:50::11/64                             | 2023:ACAD:1234:50::100/64 |
| AP_P4_3            | 94               | Fa0/42       | 2023:ACAD:1234:50::12/64                             | 2023:ACAD:1234:50::100/64 |
| Dep Ger            | 93               | Fa0/5-25     | 2023:ACAD:1234:40::1-15/64 2023:ACAD:1234:40::100/64 |                           |

Tabla 3.12 Direccionamiento IPv6 Cuarto Piso.

Direccionamiento para el área de gerencia. Elaborado por: Francys Carrillo.

Finalmente, la tabla 3.13 muestra el direccionamiento IPv6 para el Data Center, ubicado en el quinto piso.

| Dispositivo | <b>VLAN</b>      | Interfaz     | Dirección                                            | Gateway |
|-------------|------------------|--------------|------------------------------------------------------|---------|
| Rack P5     | <b>Trunk all</b> | Fa0/1, Fa0/3 | Channel Group 6                                      |         |
|             | <b>Trunk all</b> |              |                                                      |         |
| AP P5 1     | 94               | Fa0/40       | 2023:ACAD:1234:50::13/64 2023:ACAD:1234:50::100/64   |         |
| AP P5 2     | 94               | Fa0/41       | 2023:ACAD:1234:50::14/64 2023:ACAD:1234:50::100/64   |         |
| Dep DC      | 95               | Fa0/1-15     | 2023:ACAD:1234:60::1-10/64 2023:ACAD:1234:60::100/64 |         |

Tabla 3.13 Direccionamiento IPv6 para el Quinto Piso.

Direccionamiento para el Data Center. Elaborado por: Francys Carrillo.

Las tablas de direccionamiento muestran cómo se segmentaron las VLAN, esto para no tener una red plana, con más seguridad y poder administrarla mejor.

#### **3.2.4 Selección de Dispositivos**

En el diseño físico se tomarán en cuenta los equipos que cumplan con los requerimientos para la red propuesta y que se ajusten a esta mediana empresa, así mismo, se reutilizarán los equipos que no tengan un EoL corto.

#### **3.2.4.1 Dimensionamiento de tráfico**

ARTKOS funciona en un horario de oficina de 8h00 hasta 17h00, teniendo en cuenta el direccionamiento existen 92 hosts, sin embargo, se considera que hay colaboradores que se conectan a la red de la empresa a través de la red Wireless. En la tabla 3.14 se encontró el ancho de banda necesario para ARTKOS, tomando en cuenta el factor de simultaneidad y la carga total. Cabe recalcar los valores típicos de banda ancha para los servicios que circulan por la red.

| <b>CBWFQ</b> | <b>Tipo</b>               |      |       | Reserva Factor de simultaneidad MBPS mínimos necesarios |
|--------------|---------------------------|------|-------|---------------------------------------------------------|
|              | Audio y video             | 7%   | 8,05  | 2,576                                                   |
|              | Protocolos de red         | 3%   | 3.45  | 0,1725                                                  |
| 75%          | <b>VolP</b>               | 10%  | 11,5  | 1,472                                                   |
|              | Transferencia de archivos | 25%  | 28,75 | 287,5                                                   |
|              | <b>WEB</b>                | 15%  | 17,25 | 86,25                                                   |
|              | Correo                    | 15%  | 17,25 | 86,25                                                   |
| 25%          | Reserva                   | 25%  | 28,75 | 57,5                                                    |
|              | Total                     | 100% | 115   | 521,7205                                                |

Tabla 3.14 Dimensionamiento de tráfico ARTKOS.

Dimensionamiento segmentado por tipo de datos. Elaborado por: Francys Carrillo

Como se muestra en la tabla 3.14 se necesitan 524 Mbps para la red. Sin embargo, este cálculo es una aproximación, puesto que el factor de simultaneidad puede cambiar, por lo que para tener una conexión de red más estable se necesita equipos que puedan procesar con una velocidad mayor a la mencionada, así mismo se solicita al ISP una conexión de salida a internet de mayor valor. Todos estos cálculos se realizaron base a la ecuación 3.1.

*Ancho de banda* = 
$$
\sum_{i=1}^{n} (Porcentaje_i \times N_i \times B_i)
$$
 **Ec. 3.1**

Donde:

Porcentaje $_i$  es el porcentaje de usuarios utilizando simultáneamente un tipo de dato.

 $N_i$  es el número total de usuarios que participan en el total de la red.

 $B_i$  es el ancho de banda requerido para cada tipo de dato.

# **3.2.4.2 Dimensionamiento de Tráfico VoIP**

Para el cálculo de los Erlangs necesarios se tomó en cuenta el promedio de llamadas por hora y el promedio de duración de las llamadas de la misma. Teniendo así 6 llamadas por hora con una duración de 4 minutos. Teniendo así la ecuación 2.

$$
A_1 = n^{\circ} L H * T L * \left(\frac{1}{60}\right) \qquad \qquad \text{Ec. 3.2}
$$

Siendo así:

 $n^{\circ}LH =$  El número de llamadas por hora.

 $TL =$  Tiempo de llamada.

Finalmente:

$$
A_1 = 6 * 4 * \left(\frac{1}{60}\right)
$$
  
Ec. 3.3  

$$
A_1 = 0.4 \text{ Erlang}
$$

Mientras, para el cálculo del volumen de tráfico IP se tiene la ecuación:

 $A = A_1 * NU$ 

Donde:

 $A_1$ = Tráfico de telefonía IP¨  $NU =$  Número de usuarios Siendo así:

$$
A = 0.4 \times 25
$$

$$
A = 10
$$

Como se detalló en la tabla 3.14 el número de usuarios aproximado es de 12. Sin embargo, por términos prácticos se debe dejar reservado espacio para más, teniendo así 25 aproximadamente.

El cálculo de 10 Erlangs permite calcular el número de líneas troncales, por lo que se tomó en cuenta el 2% de falla para el bloqueo de llamadas. Obteniendo el cálculo en la figura 3.2.

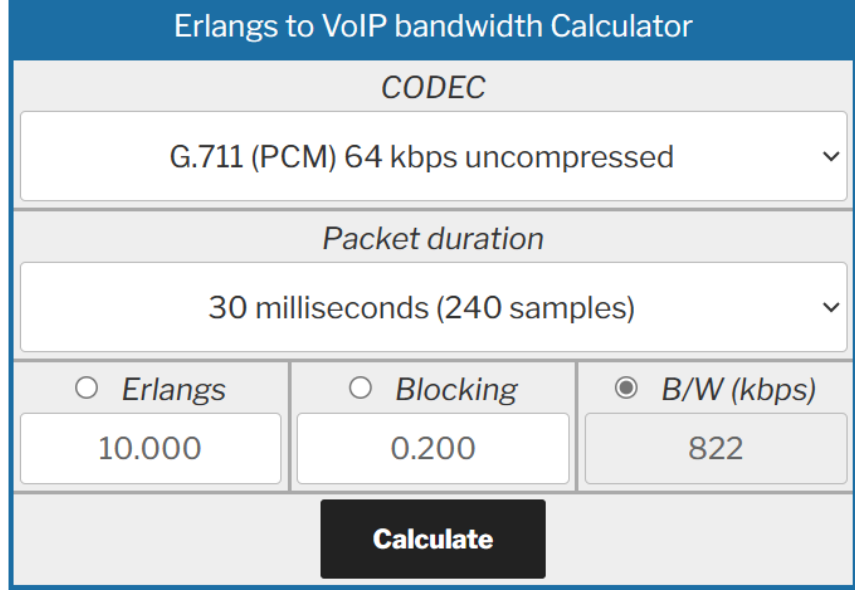

Figura 3.2 Cálculo de Ancho de banda aproximado.

Calculo con los parámetros encontrados antes. Elaborado por: Francys Carrillo.

En la figura 3.2 se muestra el ancho de banda necesario para las horas pico en llamadas simultaneas, teniendo así 822 Kbps.

## **3.2.4.3 Dispositivos**

Se tomará en consideración los equipos que ya no tengan soporte del proveedor, así como los dispositivos que estén próximos a terminar su soporte. Para esto se utilizaron tablas de decisión, con lo que se elegirán los dispositivos de acceso, y núcleo colapsado, también para los APs, todo esto con el enfoque de las necesidades de la empresa. Todo esto basándose en el anexo 4,5 y 6.

## **3.2.4.4 Dispositivos de acceso**

En la tabla 3.15 se muestra los parámetros para los switches de acceso, teniendo los puntajes de: 1 (regular), 2 (bueno), 3 (excelente).

En la misma el que mejor puntuación tiene es el Cisco SG220.50P, así mismo se muestra en el anexo 5 los parámetros indicados por los fabricantes.

|                         | <b>Dispositivos L2</b>        |                         |                 |
|-------------------------|-------------------------------|-------------------------|-----------------|
| <b>Parámetros</b>       | <b>HPE OfficeConnect 1950</b> | <b>CISCO SG220 -50P</b> | D-Link DGS-1210 |
| Consumo de energia      |                               |                         |                 |
| Densidad Portuaria      |                               |                         |                 |
| Velocidad               |                               |                         | 31              |
| Seguridad               |                               |                         |                 |
| QoS                     |                               |                         |                 |
| Alimentación redundante |                               |                         |                 |
| Precio                  |                               |                         | 31              |
| Total                   | 15                            |                         | 15 <sup>1</sup> |

Tabla 3.15 Tabla de decisión para Switches de acceso.

Tabla de decisión de los switches de acceso de Huawei, Cisco, Juniper. Elaborado por: Francys Carrillo.

# **3.2.4.5 Dispositivos de Núcleo Colapsado**

Para el switch de núcleo colapsado se utilizará el Cisco 38250 – 48XS, puesto que tiene parámetros óptimos para esta red, igualmente la tabla 3.16 muestra la tabla de decisión para el switch capa 3, cabe recalcar que la compañía mantiene equipos cisco en su mayoría y se tiene tendencia al mismo.

|                          | <b>Dispositivos L3</b> |                        |                         |
|--------------------------|------------------------|------------------------|-------------------------|
| <b>Parámetros</b>        | Aruba 2930F            | <b>Cisco 3850-48XS</b> | Juniper Networks EX4550 |
| Consumo de energia       |                        |                        |                         |
| Densidad Portuaria       |                        |                        |                         |
| Velocidad de Puerto      |                        |                        |                         |
| Seguridad                |                        |                        |                         |
| QoS                      |                        |                        |                         |
| <b>PSR (POWER SUPPLY</b> |                        |                        |                         |
| Costos                   |                        |                        |                         |
|                          | 15                     | 19                     |                         |

Tabla 3.16 Tabla de decisión para Switch de Núcleo Colapsado.

Tabla de decisión de switches de núcleo colapsado de Aruba, Cisco, Juniper. Elaborado por: Francys Carrillo.

Como se muestra en la tabla 3.16 Cisco 9300 24S posee la calificación más alta con 19, cumple con la segmentación de VLAN, posee módulos para fibra óptica, EtherChannel, para crear redundancia en enlaces y mayor banda ancha.

#### **3.2.4.6 Dispositivos WLAN**

Para el apartado de WLAN se tomó en cuenta a los fabricantes Cisco y TP-Link. Las características de estos se encuentran en el Anexo 6. En base a dicho anexo se estableció la tabla de decisión. Tabla 3.17, las características comparadas como: Licencia, seguridad, PoE, y los mencionados en dicha tabla.

|                             |                   | <b>Dispositivos</b> |
|-----------------------------|-------------------|---------------------|
| <b>Caracteristicas</b>      | <b>Cisco 3504</b> | <b>EAP660 HD</b>    |
| Licencia                    |                   |                     |
| Interfaces Gigabit          |                   |                     |
| <b>Clientes simultaneos</b> | 3                 |                     |
| PoE                         | 3                 | з                   |
| Autenticacion               |                   | з                   |
| Precio                      |                   | з                   |
| Total                       | 15                |                     |

Tabla 3.17 Tabla de decisión para la red WLAN.

Tabla de decisión entre Cisco y TP-Link. Elaborado por: Francys Carrillo.

El dispositivo a utilizar será el TP-Link EAP660 HD, ya que posee características similares a modelo de Cisco. Sin embargo, el precio del primero es mucho menor y con buenas prestaciones. Además de poseer el Controlador OMADA.

### **3.2.4.7 Transceptor**

Finalmente se selecciona el transceptor para el núcleo colapsado que será conectado mediante módulos de FO, los cuales si indican sus características en la tabla 3.18. Siendo así de la marca Ubiquiti, un UF-SM-10 G.

| <b>Característica del UF-SM-10G</b> |             |  |  |
|-------------------------------------|-------------|--|--|
| Marca                               | Ubiquiti    |  |  |
| Tipo de conector                    | LC/UPC Dual |  |  |
| Velocidad de transferencia          | 10 GB       |  |  |
| Distancia                           | $10$ Km     |  |  |

Tabla 3.18 Características del transceptor.

Tabla de características dadas por el proveedor. Elaborado por: Francys Carrillo.

#### **3.2.5 Cableado Vertical**

En cuanto al cableado de Backbone se tomó en cuenta el medio de transmisión Fibra óptica, las características para el mismo es una FO Monomodo, esta permite la transmisión a grandes distancias, estas siguen la norma G652 D, teniendo así un menor índice de atenuación, como se muestra en la tabla 3.19.

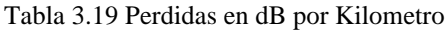

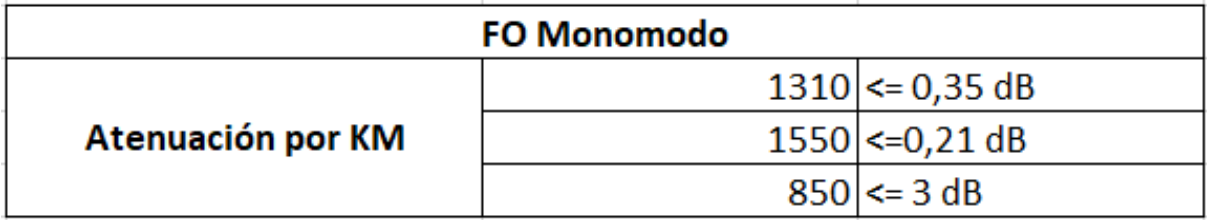

Tabla de perdidas en FO de diferentes longitudes de onda. Elaborado por: Francys Carrillo.

Para el despliegue en cuanto a Switches de acceso y núcleo colapsado se utilizará este medio de transmisión, ya que ambos admiten módulos SFP y su velocidad de transmisión es mayor a la del cobre.

## **3.2.6 Cableado Horizontal**

Para este apartado se utilizará cableado UTP CAT 6, este se conectará desde el switch de acceso con un Patch Panel hasta los dispositivos finales a través de la infraestructura para el cableado estructurado para cada área, así mismo estos darán conectividad a los equipos Wireless, AP.

El cableado CAT 6A tendrá un apantallamiento de tipo FTP, esto con el fin de protegerlo de variaciones electromagnéticas, estos pueden recorrer hasta 100 metros y para su conexión se utilizan conectores tipo RJ-45, todos estos viajarán por las bandejas de conectividad que posee la institución. En la figura 3.4 se muestra el diseño del cableado en el piso 2, cabe mencionar que los otros pisos tienen la estructura muy similar. La figura 3.3 muestra la simbología utilizada para el rediseño.

Figura 3.3 Simbología del cableado.

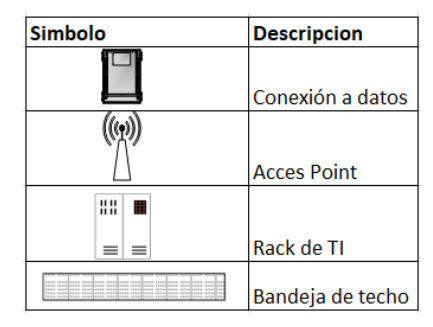

Simbología para el rediseño del cableado de la red. Elaborado por: Francys Carrillo.

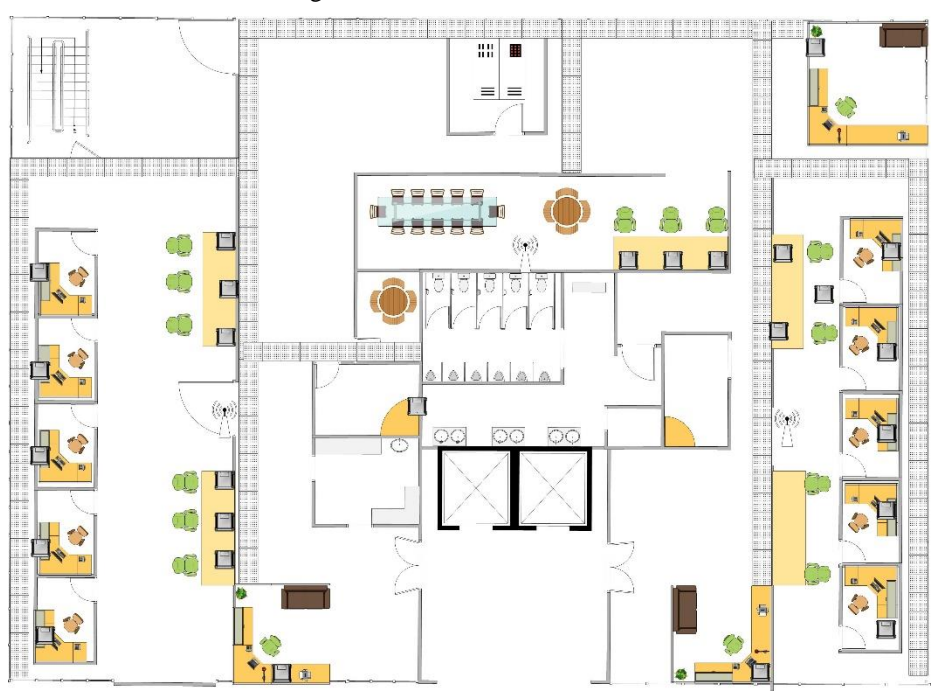

Figura 3.4 Rediseño del cableado.

Rediseño del cableado con la simbología para ARTKOS. Elaborado por: Francys Carrillo

# **3.2.7 Diseño de Capa de Acceso 3.2.7.1 EtherChannel**

Es una tecnología que permite agrupar varios enlaces físicos y convertirlos en uno lógico, aumentando así su ancha de banda también. Además, aplica redundancia en los puertos ya que, si llega caer algún enlace físico, el enlace asociado al puerto EtherChannel sigue en funcionamiento hasta restablecer el enlace caído.

Las tablas 3.2 hasta 3.13 muestran los direccionamientos EtherChannel de lo switches de capa 2, mientras que la tabla 3.20 muestra la tabla de direccionamiento de EtherChannel en el switch de capa 3. (Kurniawan, 2021)

| <b>Dispositiv</b> Interfaz |               | <b>Channel Group</b>           |
|----------------------------|---------------|--------------------------------|
|                            | Fa0/1, Fa0/6  | Channel Group 2                |
|                            | Fa0/2, Fa0/7  | Channel Group 3                |
| <b>SWL3-1</b>              | Fa0/3, Fa0/8  | Channel Group 4                |
|                            | Fa0/4, Fa0/9  | Channel Group 5                |
|                            | Fa0/5, Fa0/10 | Channel Group 6                |
|                            |               | Fa0/15, Fa0/16 Channel Group 1 |
| SWL3-2                     |               | Fa0/15, Fa0/16 Channel Group 1 |

Tabla 3.20 Asignación EtherChannel

Selección de interfaces en una lógica. Elaborado por: Francys Carrillo.

La tabla 3.20 muestra que en el switch de capa tres se agregaron seis Channel Group, esto convirtiendo doce interfaces físicas en seis lógicas, dando redundancia a los enlaces y a su ancho de banda, además en el otro switch de capa 3 también se creó un enlace EtherChannel hacia el Switch L3-1. Todo esto a través de LACP, que es la comunicación común entre distintas marcas para EtherChannel.

## **3.2.7.2 VTP**

VTP (VLAN Trunking Protocol) es un protocolo que permite el intercambio de información de las VLANs. Esta funciona a través de dominios, los cuales permiten que los clientes solo reciban la información de dicho dominio, este protocolo debe configurarse en un dispositivo como Servidor y en los demás como cliente. Para la presente se configuraron a los switches de capa 3 como servidores y a los switches de capa 2 como clientes.

#### **3.2.7.3 VLAN**

Las VLAN (Virtual Local Área Network) es una técnica de segmentación de redes, esta divide una red física en segmentos virtuales independientes. Estas pueden comportarse de la manera en la que el administrador las configure de manera independiente cada uno. Esta se muestra en la tabla 2.8.

#### **3.2.7.4 Port Security**

Es una funcionalidad de los switches que permite controlar el acceso a los puertos del mismo, este funciona a través de las direcciones MAC de los dispositivos finales. El switch aprende un número máximo de direcciones, estas configuradas previamente, cuando se dicha cifra el switch bloquea el puerto. También puede aprender la MAC que se conectará a la interfaz, bloqueando así las demás. Para la presente se coloca que el switch pueda aprender dos direcciones MAC.

#### **3.2.8 Capa de Internet**

En el diseño de capa de internet se muestran los procesos utilizados para optimizar a la red, para la presente se utilizan: SVI, HSRP, DSCP.

#### **3.2.8.1 SVI**

SVI (Switched Virtual Interface) es una técnica en la que se configura una IP a una VLAN, esta funciona como Gateway y permite el enrutamiento de tráfico entre las VLANs. EL direccionamiento de las mismas esta especificado en la tabla 2.8, así mismo en las tablas de direccionamiento.

#### **3.2.8.2 HSRP**

Es un protocolo de enrutamiento que proporciona redundancia de red, permitiendo que el tráfico se recupere de manera rápida. Este protocolo actúa entre los Switches de Capa 3 conectados en primer salto. Uno actúa de manera activa y los otros actúan de manera pasiva, configurándose con prioridad, es decir, cuando el primer switch falla, pueden activarse alguno de los que lleven dicho protocolo, configurando cuál de ellos previamente. Para le presente el Switch L3-1 esta como activo y el Switch L3-2 está en espera.

### **3.2.8.3 QoS**

QoS (Quality of Service) este término hace referencia a las tecnologías y técnicas que se utilizan para manejar el tráfico de red, dando prioridad y control sobre diferentes características de la misma.

La compañía tiene un horario laboral de 8H00 a 17H:00 por lo que se estima las horas de carga en 8 horas, a través de la red circulan diferentes tipos de datos, por lo que se estima el ancho de banda típico para cada uno, además se estima el crecimiento para 5 años en un 10%.

| Tipo                      | Ancho de banda |
|---------------------------|----------------|
| Audio y video             | 0.32           |
| Protocolos de red         | 0.05           |
| <b>VolP</b>               | 0.128          |
| Transferencia de archivos | 10             |
| <b>WEB</b>                |                |
| Correo                    |                |
| Reserva                   |                |

Tabla 3.21 Ancho de banda por aplicación.

Ancho de banda típico por tráfico de red. Elaborado por: Francys Carrillo.

La tabla 3.21 muestra el ancho de banda por cada tipo de tráfico que se encuentra en la red, además se deja un apartado de reserva por cualquier fluctuación en la misma.

A través de la tabla 3.14 se estimó el ancho de banda necesario para la red, así como el ancho de banda individual típico por cada tipo de dato, esto a través de las ecuaciones 3.4

$$
Fs = NH * CT
$$
 \tEc. 3.4

Donde:

 $Fs = Factor$  de simultaneidad

 $NH =$  Número de hosts

 $CT = Carga Total.$ 

Además de la ecuación 3.5 se encontró los MBPS mínimos necesarios para la red.

$$
MBPS_{min} = Fs \times AB_T
$$
 \tEc. 3.5

Donde:

 $MBPS_{min} = MBPS$  mínimos

 $FS = Factor$  de Simultaneidad

 $AB_t$  = Ancho de Banda Típico

Finalmente se tiene la ecuación 3.6 ya con el cálculo del crecimiento del 10% para cinco años.

$$
CA_{A*P} = (MBPS_{min} * Y * P) + MBPS_{min}
$$

Donde:

 $CA_{A*P}$ = Crecimiento Anual del Ancho de Banda

 $MBPS_{min}$ = MBPS mínimos

 $Y = Años$ 

 $P$  = Porcentaje de crecimiento estimado

A través de todas estas ecuaciones se tiene la tabla 3.22.

Tabla 3.22 Crecimiento estimado para 5 años.

| <b>Tipo</b>               |      |       | Reserva Factor de simultaneidad MBPS mínimos necesarios | C.A del 10% para 5 años |
|---------------------------|------|-------|---------------------------------------------------------|-------------------------|
| Audio y video             | 7%   | 8,05  | 2.576                                                   | 3.864                   |
| Protocolos de red         | 3%   | 3,45  | 0,1725                                                  | 0,25875                 |
| <b>VolP</b>               | 10%  | 11,5  | 1,472                                                   | 2,208                   |
| Transferencia de archivos | 25%  | 28.75 | 287.5                                                   | 431.25                  |
| <b>WEB</b>                | 15%  | 17,25 | 86,25                                                   | 129,375                 |
| Correo                    | 15%  | 17,25 | 86,25                                                   | 129.375                 |
| Reserva                   | 25%  | 28.75 | 57.5                                                    | 86.25                   |
| <b>Total</b>              | 100% | 115   | 521,7205                                                | 782,58075               |

Crecimiento del Ancho de Banda bajo Tipo de Datos. Elaborado por: Francys Carrillo

Las aplicaciones más utilizadas en Artkos se presentan en la tabla 3.23

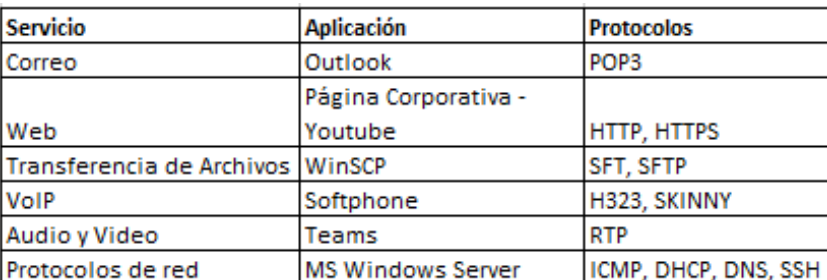

Tabla 3.23 Aplicaciones utilizadas en ARTKOS

Aplicaciones utilizadas en Artkos con sus protocolos de red. Elaborado por: Francys Carrillo.

#### **3.2.8.4 DSCP**

DSCP (Differentiated Services Code Point) es un campo de encabezo de los paquetes IP que se emplea para dar priorización y diferenciación de los paquetes de datos de la red. Este permite establecer QoS dentro de la red.

Servicios diferenciados, es un modelo de QoS que gestiona y prioriza el tráfico basándose en clases o niveles de servicios, este se caracteriza por dar encabezados a los paquetes de datos en IPv4 o IPv6, esta marca y clasifica los paquetes según el Código de servicio DSCP (Differentiated Services Code Point), los dispositivos intermediaros utilizan dichos marcadores para utilizar políticas de enrutamiento, asignación de ancho de banda y priorización de tráfico. (Milán, 2021)

Esta marca los paquetes según:

- AF: Renvío de paquetes con clasificación ideal para Vídeo, conferencia y datos. Este se maneja por valores asociados de 31,21,41, entre otros.
- CS: Maneja el tráfico en 7 niveles desde el CS0 hasta el CS7
- EF: Este tipo de manejo indica que el paquete es urgente, el servicio es garantizado de extremo a extremo y la pérdida es mínima.

Para la presente se utilizará AF, puesto que esta es más granular en los enfoques de QoS que permite dar valores pertinentes para priorización y descarte de los paquetes. También se utilizará EF puesto que este es muy favorable para VoIP, mientras que CS no será considerado para la presente puesto que no es tan granular y es una designación más antigua. Los valores de AF se tomarán guiándose de la figura 3.6. Esta indica el valor siguiente de AF, donde se muestra la prioridad de descarte también.

#### Figura 3.6 Valores de AF en PHB y DSCP

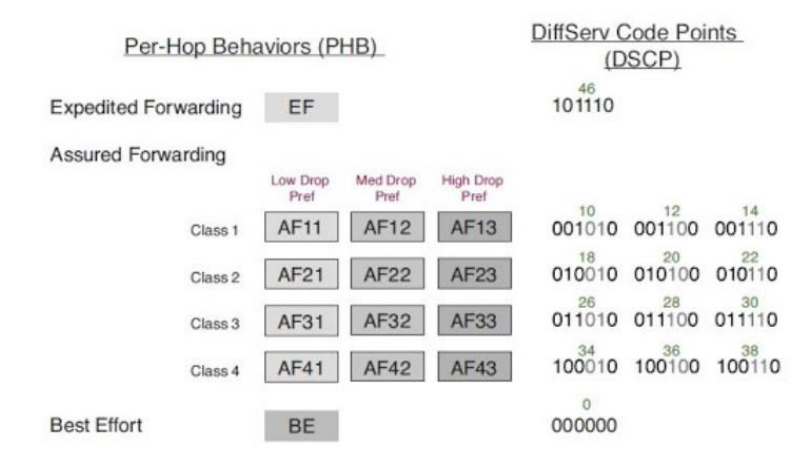

Priorización de paquetes en PHB y DSCP. Tomado de: Cisco Configuración de QoS.

## **3.2.8.9 Marcaje de QoS**

Para la presente se dividió la clase de tráfico usado en la empresa, así mismo se determinaron los valores de prioridad y descarte de los mismos y su clase, los mismos se detallan en la tabla 3.24.

Tabla 3.24 Marcaje QoS

| <b>Clase de Tràfico</b>   | Capa 3 | <b>Valor DSCP</b> | Clase |
|---------------------------|--------|-------------------|-------|
| Correo                    | AF31   | 26                | з     |
| Web                       | AF21   | 18                |       |
| Transferencia de Archivos | AF31   | 26                | 3.    |
| VolP                      | FF     | 46                |       |
| Audio y Video             | AF41   | 34                |       |
| Protocolos de red         | AF11   | 10                |       |

Marcaje QoS por valor DSCP tomando AF. Elaborado por: Francys Carrillo.

En la tabla 3.24 se muestra el marcaje DSCP de tipo AF, donde los apartados Correo y Transferencia de archivos se los marca con AF 31 (011010) dando un valor de 26 en decimal, catalogando con prioridad media alta siendo los tres primeros Bits como IP Precedence y los siguientes Bits con mínima probabilidad de descarte.

Para los servicios WEB se marca con AF 21 (010010) teniendo un valor de 18 en decimal. Siendo los primeros 3 Bits de IP Precedence y los siguientes Bits indican prioridad media, con descarte de paquete de datos con bajo porcentaje de probabilidad de descarte.

Mientras que en los servicios VoIP se marca con EF (101110) teniendo un valor de 46 en decimal, con 3 Bits de IP Precedence y los siguientes Bits indican un nivel de prioridad extremadamente alto frente a otros tipos de tráfico.

Para el tráfico Audio y Video se marca con AF 41 (100010) teniendo un valor de 34 en decimal, con los primeros 3 Bits de IP Precedence y los siguientes indican un nivel de prioridad alta, con una probabilidad de descarte de paquetes mínima.

## **3.2.8.10 MQC**

Model Queueing Class Es una metodología de configuración de red que permite la manipulación del tráfico basado en políticas de QoS. Para la presente se definieron clases de tráfico basadas en protocolos utilizados por cada tráfico, luego se asocian a una política de QoS, en dicha política se asigna un ancho de banda para cada clase, además se incluye los valores de DSCP y el ancho de banda para las mismas. Finalmente se agrega la política a una interfaz. (Cisco, 2023)

## **3.2.8.11 Modelos utilizados en QoS**

En la tabla 3.25 se muestra los métodos empleados para el diseño de QoS, según las necesidades de la empresa.

| Modelo        | <b>Diffserv</b>        |
|---------------|------------------------|
|               | Tipo de servicio       |
|               | Prioridad del servicio |
| Clasificación |                        |
|               | Protocolos utilizados  |
|               | en el servicio         |
| Marcaje       | <b>DSCP</b>            |
| Encolamiento  | <b>CBWFQ</b>           |
| Configuración | MQC                    |

Tabla 3.25 Métodos utilizados para QoS

Modelos utilizados para definir la QoS dentro del DiffServ. Elaborado por: Francys Carrillo.

## **3.2.9 Capa de Transporte 3.2.9.9 ACL**

ACL (Access Control List) listas de control de acceso. Permiten o deniegan el tráfico de red basadas en reglas establecidas. Estas se dividen en: extendidas y estándar. Siendo las primeras las que tienen una filtración más amplia en cuestión de criterios. (Laksono, 2020)

Las listas de control de acceso se gestionaron por protocolo utilizado en cada área y se implementó sobre cada interfaz del switch de capa 3, puesto que cada interfaz daba conectividad a los switches de cada piso, teniendo así la tabla 3.26. Además, este control de acceso sobre el tráfico también se basó en la tabla 3.20.

| $N^{\circ}$ ACL    | <b>TIPO DE TRAFICO PERMITIDO</b>                     |
|--------------------|------------------------------------------------------|
| ACL <sub>101</sub> | TRAFICO de RED, VoIP, CORREO, WEB                    |
| ACL102             | TRAFICO de RED, VoIP, TRANSFERENCIA DE ARCHIVOS, WEB |
| ACL <sub>103</sub> | <b>TODO</b>                                          |
| ACL104             | <b>TODO</b>                                          |
| ACL <sub>105</sub> | TRAFICO DE RED, TRANSFERENCIA DE ARCHIVOS, CORREO    |

Tabla 3.26 ACL creadas en switch de capa 3.

Tráfico permitido en cada Access List para cada área. Elaborado por: Francys Carrillo.

Como se observa en la tabla 3.23 se gestionó el acceso a cierto de tráfico, excepto en las áreas de Ti y Gerencia, por ser áreas prioritarias.

## **3.2.10 Capa de aplicación 3.2.10.1 SSH**

SSH es un protocolo de administración remota de red, el mismo establece un nivel de privilegios para sus conexiones, además de establecer usuarios y contraseñas.

### **3.2.10.2 SYSLOG & IPS**

Para el IPS se utilizarán las firmas proporcionadas por Cisco para los protocolos a utilizarse por departamentos, así mismo cuando ocurra algún evento relacionado con dichas firmas se enviará un mensaje al servidor SYSLOG.

#### **3.2.11 WLAN**

Para el diseño WLAN se aplican las mismas políticas de servicio, ACL, y demás configurador previamente, puesto que dichas políticas están asentadas en el switch de capa 3, sin embargo, se muestra la tabla 3.27 para indicar el grupo al que pertenece cada AP.

#### **3.2.11.1 WLAN Segura**

Para este apartado OMODA tiene la posibilidad de crear un Portal Cautivo, este mismo puede conectarse a RADIUS para la gestión de los usuarios. Cada usuario Radius será vinculado a un miembro de la organización. Como se muestra en la tabla 3.27.

| Usuario Radius | Pass   | <b>Usuario</b>         |
|----------------|--------|------------------------|
| atk 01         | @tK 01 | David Cobo             |
| atk 02         | @tK 02 | Daniel Chela           |
| atk 03         | @tK 03 | <b>Maite Navas</b>     |
| atk 04         | @tK 04 | Danny Sarango          |
| atk 05         | @tK 05 | <b>Edwin Rodriguez</b> |

Tabla 3.27 Usuarios Radius

Usuarios de Artkos vinculados a un Usuario Radius. Elaborador por: Francys Carrillo.

#### **3.2.11.2 WLAN Escalable**

Para el diseño en este apartado se escoge el tipo de red controlada, puesto que esta al conectar un AP al controlador este puede fácilmente dar servicio gestionando los grupos de AP mencionado en el controlador, así mismo se crearon los grupos de AP para cada piso del edificio como se ve en la figura 3.28. OMODA es el controlador escogido, el cual permite la gestión centralizada desde el dispositivo OMODA, hasta un servidor OMODA.

| Grupo      | APs           |
|------------|---------------|
|            | AP_P1_1       |
| AP P1      | AP P1 2       |
|            | AP P1 3       |
|            | AP P2 1       |
| AP P2      | AP P2 2       |
|            | AP P2 3       |
|            | AP P3 1       |
| AP P3      | AP P3 2       |
|            | AP P3 3       |
|            | AP P4 1       |
| AP P4      | AP P4 2       |
|            | AP P4 3       |
|            | AP P5 1       |
| AP P5      | AP P5 2       |
| AP DEFAULT | <b>AP NEW</b> |

Tabla 3.28

Grupo que se asignó a cada AP. Elaborado por: Francys Carrillo.

#### **3.2.11.3 WLAN QoS**

Para el apartado de QoS se realiza el estudio bajo los parámetros de la tabla 3.24. Sin Embargo, para OMODA se establecen los marcajes como se muestra en la tabla 3.29. Teniendo así Class 1, 2 y 3. Siendo la más prioritaria la 1 y su contraria la 3. Así mismo la capa 3 mantiene AF, en tres apartados: Low Drop, Medium Drop, Hight Drop. Siendo respectivamente: Bajo descarte, Medio descarte y Alto descarte.

| <b>Clase de Tràfico</b>    | Capa 3                | <b>Class</b> |
|----------------------------|-----------------------|--------------|
| Correo                     | <b>AF-Medium Drop</b> |              |
| <b>Web</b>                 | <b>AF-Medium Drop</b> |              |
| <b>Transferencia de Al</b> | <b>AF-Low Drop</b>    |              |
| <b>VolP</b>                | FF                    |              |
| Audio y Video              | <b>AF-Medium Drop</b> |              |
| Protocolos de red          | <b>AF-Medium Drop</b> |              |

Tabla 3.29 QoS para WLAN.

Calidad de servicio aplicada en OMODA. Elaborado por: Francys Carrillo.

#### **3.2.11.4 WLAN Tolerancia a Fallos**

Para tener redundancia en la red WLAN se utilizará el Enlace de respaldo, este permite balancear las cargas que salen por las interfaces de OMADA y utilizar el segundo enlace por si llega a fallar el primero, para este caso, se activan dos interfaces WAN 1 y WAN/LAN1. Por estas interfaces cruzará el tráfico y su balanceo de carga será de 1:1.

#### **3.2.11.5 Distribución de APs**

Para la distribución de APs se requieren tres por cada piso, estos enfocados en los espacios de trabajo, siendo uno en cada área de cubículos y el tercero centralizado en el espacio. Como se observa en la figura 3.7.

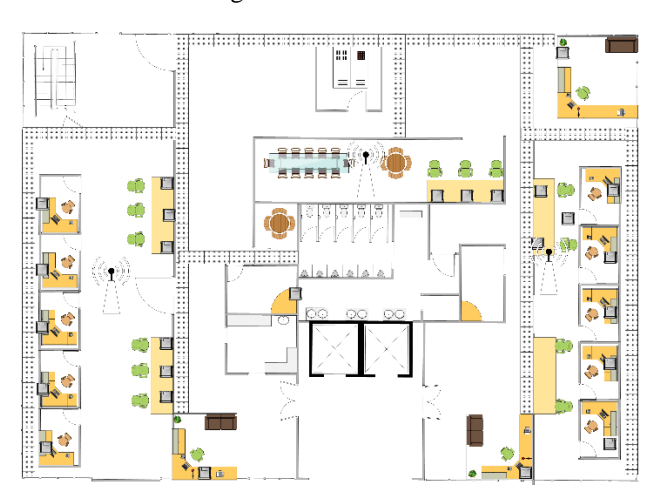

Figura 3.7 Distribución APs

Distribución de APs en el primer piso de ARTKOS. Elaborado por: Francys Carrillo.

# **CAPÍTULO 4 SIMULACIÓN DE LA RED**

La herramienta utilizada para la simulación es Packet Tracer, este nos permite implementar los protocolos adecuados para la red, además presenta el comportamiento de la red diseñada.

Para esta red se diseñó bajo la topología Núcleo Colapsado, este tiene la capa de acceso a los switches de capa 2, mientras que para la distribución y núcleo se implementó el switch de capa 3, se cuente con el segundo equipo switch de capa 3 para tener un respaldo.

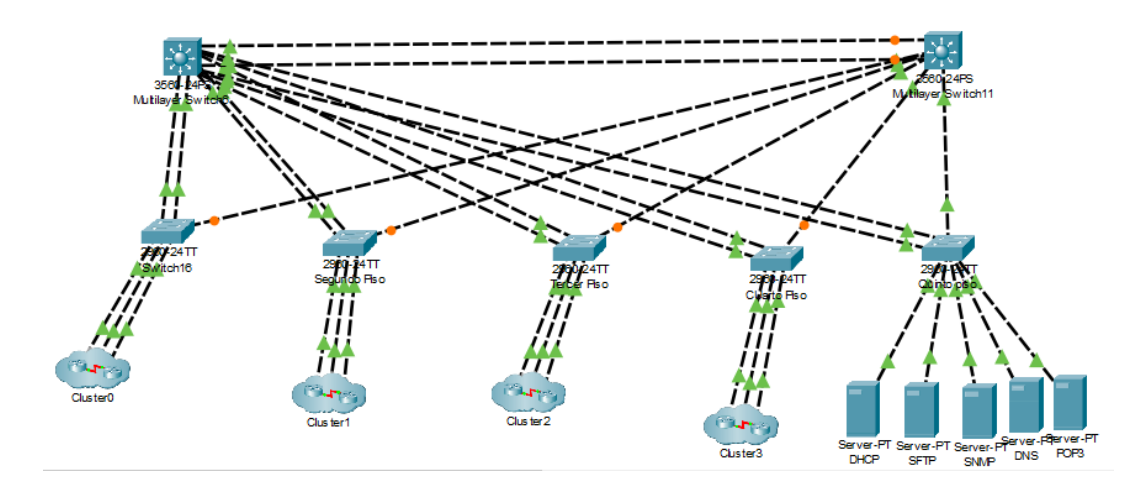

Figura 4.1 Simulación del rediseño de la red de campus de Artkos.

Simulación de la red de campus de ARTKOS simulado en Packet Tracer. Elaborado por: Francys Carrillo.

En la figura 4.1 se muestra la topología realizada, esta maneja un switch por piso, además se muestra la granja de servidores, y los enlaces EtherChannel para redundancia de la red.

### **4.1 Implementación de QoS**

En la figura 4.2 se crean las clases para los diferentes tipos de paquetes de datos de la red en los que se adjuntan los protocolos que estos utilizan.

Figura 4.2 Implementación de Clases.

```
class-map match-all AU-VI
match protocol rtp
exit
class-map match-all RED-PROT
match protocol icmp
match protocol dhcp
match protocol DNS
exit
class-map match-all VOZ
match protocol H323
match protocol skinny
exit
class-map match-all TRANS-DATA
match protocol ftp
match protocol tftp
exit
class-map match-all WEB
match protocol https
exit
class-map match-all CORREO
match protocol pop3
exit
```
Implementación de protocolos de red dentro de las clases. Elaborado por: Francys Carrillo.

La figura 4.3 muestra los anchos de banda configurados y las prioridades de los datos con su probabilidad de descarte. Todo esto se ve en el anexo 3.

Figura 4.3 implementación de policy map policy-map marcador class AU-VI bandwidth percent 7 set ip dscp af41 exit class RED-PROT bandwidth percent 3 set ip dscp af11 exit class VOZ bandwidth percent 10 set ip dscp ef exit class TRANS-DATA bandwidth percent 25 set ip dscp af31 exit class WEB bandwidth percent 15 set ip dscp af21 exit class CORREO bandwidth percent 15 set ip dscp af31 exit int gi0/1 service-policy output marcador

Ajustes de DSCP y porcentaje de uso de ancho de banda en Policy-map. Elaborado por: Francys Carrillo.

#### 4.2 **Simulación EtherChannel.**

La tabla 4.4 muestra que en el switch de capa tres se agregaron seis Channel Group, esto convirtiendo doce interfaces físicas en seis lógicas, dando redundancia a los enlaces y a su ancho de banda, además en el otro switch de capa 3 también se creó un enlace EtherChannel hacia el Switch L3-1. Todo esto a través de LACP, que es la comunicación común entre distintas marcas para EtherChannel.

Figura 4.4 Comprobación EtherChannel.

| S3-L3-l#sh etherchannel summary<br>Flags: $D - down$ $P - in$ port-channel<br>$I - standard$ -alone s - suspended |                                              |
|----------------------------------------------------------------------------------------------------|----------------------------------------------|
| H - Hot-standby (LACP only)                                                                                       |                                              |
| $R - Layer3$ $S - Layer2$                                                                                         |                                              |
|                                                                                                    | U - in use f - failed to allocate aggregator |
| $u$ - unsuitable for bundling                                                                                     |                                              |
| $w - waiting to be aggregated$                                                                                    |                                              |
| d - default port                                                                                                  |                                              |
|                                                                                                    |                                              |
| Number of channel-groups in use: 6                                                                                |                                              |
| Number of aggregators:                                                                                            |                                              |
| Group Port-channel Protocol Ports                                                                                 |                                              |
|                                                                                                    |                                              |
| 1<br>Pol(SU)                                                                                                    | LACP Fa0/15(P) Fa0/16(P)                     |
| 2<br>Po2(SU)                                                                                                    | LACP $Fa0/1(P) Fa0/6(P)$                     |
| 3<br>Po3(SU) LACP Fa0/2(P) Fa0/7(P)                                                                               |                                              |
| 4 Po4(SU) LACP Fa0/3(P) Fa0/8(P)                                                                                  |                                              |
| 5<br>Po5(SU) LACP Fa0/4(P) Fa0/9(P)                                                                               |                                              |
| 6<br>Po6(SU) LACP Fa0/5(P) Fa0/10(P)                                                                              |                                              |

Status de EtherChannel configurado. Elaborado por: Francys Carrillo.

En la figura 4.4 se aprecia los enlaces EtherChannel activos, en capa 2 y participando activamente en el Port-Channel con el protocolo LACP.

## 4.2.1 **Simulación de las configuraciones VLANs.**

En la figura 4.5 se aprecian las VLANs creadas con el direccionamiento antes mencionado, estas VLANS están interconectadas y sirven para cada área, se muestra su interconexión en el anexo 1 y 2.

|                  | S3-L3-1#sh vlan br      |                                       |        |                                                                  |  |
|------------------|-------------------------|---------------------------------------|--------|------------------------------------------------------------------|--|
| <b>VLAN Name</b> |                         | Status Ports                          |        |                                                                  |  |
|                  | 1 default               | active Fa0/11, Fa0/12, Fa0/13, Fa0/14 | Giq0/2 | Fa0/17, Fa0/18, Fa0/19, Fa0/20<br>Fa0/21, Fa0/22, Fa0/23, Fa0/24 |  |
| 90.              | ADMINISTRACION          | active                                |        |                                                                  |  |
| 91               | OPERACIONES             | active                                |        |                                                                  |  |
| 92.              | тı                      | active                                |        |                                                                  |  |
| 93.              | GERENCIA                | active                                |        |                                                                  |  |
| 94.              | WIRELESS                | active                                |        |                                                                  |  |
| 95.              | SERVERS                 | active                                |        |                                                                  |  |
| 96 VoIP          |                         | active                                |        |                                                                  |  |
|                  | 1002 fddi-default       | active                                |        |                                                                  |  |
|                  | 1003 token-ring-default | active                                |        |                                                                  |  |
|                  | 1004 fddinet-default    | active                                |        |                                                                  |  |
|                  | 1005 trnet-default      | active                                |        |                                                                  |  |
| $S3 - L3 - 14$   |                         |                                       |        |                                                                  |  |

Figura 4.5 VLAN en el switch de Capa 3.

Creación de las respectivas VLAN en el switch de capa 3. Elaborado por: Francys Carrillo.

## 4.2.2 **VTP**

El switch de capa 3 está configurado como servidor, mientras que los switches de capa 2 se mantienen como clientes.

Figura 4.6 VTP en switch de capa 3

```
S3-L3-l#sh vtp status
                                \pm 1 to 2
VTP Version capable
VTP version running
                                 \pm 1
VTP Domain Name<br>VTP Pruning Mode
                                : artkos.com
                                 : Disabled
VTP Pruning Mode<br>VTP Traps Generation<br>-
                                : Disabled
Device ID
                                 : 0001.C916.B950
Configuration last modified by 0.0.0.0 at 3-1-93 00:00:00
Local updater ID is 172.22.10.100 on interface V190 (lowest numbered VLAN interface
found)
Feature VLAN :
VTP Operating Mode
                                   : Server
Maximum VLANs supported locally : 1005
Number of existing VLANs
                                   \therefore 12
Configuration Revision
                                   : 174: 0x7C 0x5D 0x00 0x25 0xFD 0x0B 0x18 0x38
MD5 digest
                                     0x05 0x88 0x01 0xE2 0x23 0xE4 0x99 0x00
```
VTP en switch de capa 3 configurado con su dominio. Elaborado por: Francys Carrillo.

En la figura 4.6 se muestra al servidor VTP, mientras que en la figura 4.7 se muestra uno de los switches configurados como clientes.

Figura 4.7 Modo cliente VTP

```
Sw PRIMER P#sh vtp status
VTP Version capable
                               : 1 to 2VTP version running
                               \pm 1
VTP Domain Name
                               : artkos.com
VTP Pruning Mode
                               : Disabled
VTP Traps Generation
                               : Disabled
Device ID
                               : 0000.0C13.0E00Configuration last modified by 0.0.0.0 at 3-1-93 00:00:00
Feature VLAN :
_____________
VTP Operating Mode
                                : Client
Maximum VLANs supported locally : 255
Number of existing VLANs
                                \therefore 12
Configuration Revision
                                 : 174: 0x7C 0x5D 0x00 0x25 0xFD 0x0B 0x18 0x38
MD5 digest
                                   0x05 0x88 0x01 0xE2 0x23 0xE4 0x99 0x00
```
Modo cliente en switch de capa dos. Elaborado por: Francys Carrillo.

#### **4.2.3 HSRP**

Para la presente se configuro un switch de capa 3 en HSRP, esto con el fin de brindar redundancia, uno como activo, y el otro esperando por si falla el primero. Como se muestra en la figura 4.8

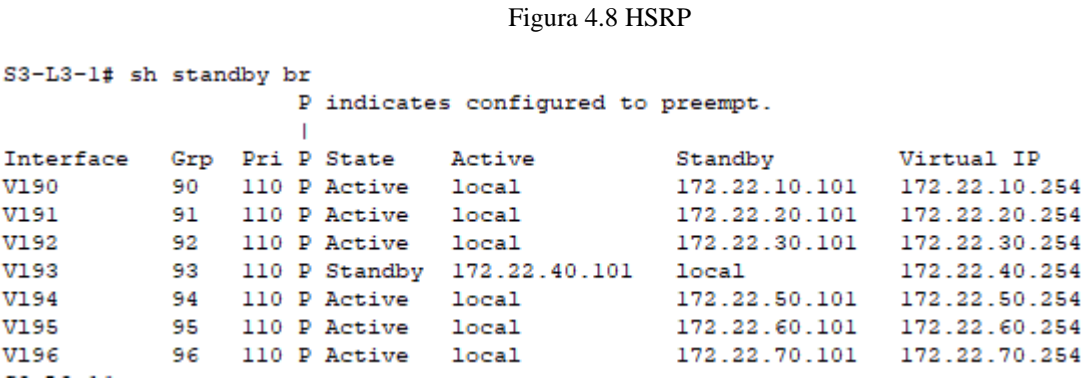

Configuración de HSRP en el Switch de Capa 3, siendo este el principal.

Este protocolo permite la redundancia de la red al utilizar el switch del siguiente salto ya que este pasa a ser el nuevo Gateway teniendo uno virtual, siendo el caso las VLANS con la terminación .254 que une a los Gateway reales.

## **4.2.4 Implementación de ACL**

Como se observa en la figura 4.9 se gestionó el acceso a cierto de tráfico, excepto en las áreas de Ti y Gerencia, por ser áreas prioritarias. Las demás áreas están gestionadas por el tipo de tráfico que circula por la red.

```
Figura 4.9 Simulación de las Access-lists en Switch de capa 3<br>53-L3-1#show ip access-lists
Extended IP access list ALLOW VLAN90 ADMIN FA0/1
    10 permit icmp any any
    20 permit udp any any eq bootpc
    30 permit udp any any eq bootps
    40 permit udp any any eq domain
    50 permit tcp any any eq 1720
    60 permit tcp any any eq 2000
    70 permit tcp any any eq pop3
    80 permit top any any eq www
Extended IP access list ALLOW VLAN91 OPER FA0/2
    10 permit icmp any any
    20 permit udp any any eq bootpc
    30 permit udp any any eq bootps
    40 permit udp any any eq domain
    50 permit top any any eq 1720
    60 permit tcp any any eq 2000
    70 permit tcp any any eq ftp
Extended IP access list ALLOW_VLAN92_TI_Fa0/3
   10 permit ip any any
Extended IP access list ALLOW_VLAN93_GEREN_Fa0/4
    10 permit ip any any
Extended IP access list ALLOW_VLAN94_DC_Fa0/5
    10 permit udp any any eq bootpc
    20 permit udp any any eq bootps
    30 permit udp any any eq domain
    40 permit tcp any any eq 1720
    50 permit tcp any any eq 2000
    60 permit top any any eq pop3
```
Comando para mostrar las ACLs creadas en el switch de capa 3.

#### **4.2.5 Simulación de Port Security**

Para la seguridad de los puertos en los switches de la capa de acceso se simuló que solo se permita al switch aprender dos MAC por cada interfaz, si se intenta introducir una nueva MAC el puerto se bloqueará. Esto con los comandos utilizados en la figura 4.10.

Figura 4.10 Comando para Port- Security

int range fa0/5-20 switchport port-security maximum 2 switchport port-security violation shut exit

#### **4.2.6 Simulación SYSLOG & IPS**

El IPS funciona a través de firmas, las cuales permiten o deniegan algún tipo de tráfico malicioso según sus bases de datos, para la presente se implementó dicho IPS además de un SYSLOG que se conecta al switch de capa 3 para alertar cualquier anomalía en el tráfico de la red. Como se muestra en la figura 4.12 que advierte de un evento sobre un tipo de tráfico bloqueado.

#### Figura 4.11 IPS & SYSLOG

```
ena<br>mkdir ipsdir
nunun 1934<br>ip ips config location ipsdir<br>ip ips name iosips
ip ips name iosips<br>service timestamps log datetime msec<br>logging on<br>logging 172.22.10.30<br>ip ips notify log<br>ip ips signature-category<br>category all<br>retired true
 exit
category ios_ips basic<br>retired false<br>exit
exit
 int gi0/1ip ips iosips out<br>exit
ip ips signature-definition<br>signature 2004 0
 status
 retired false
 enable true
 exit
engine
event-action produce-alert<br>event-action deny-packet-inline
 {\tt exit}exit
```
Comandos utilizados para la implementación de IPS & SYSLOG. Elaborado por: Francys Carrillo

#### Figura 4.12 SYSLOG

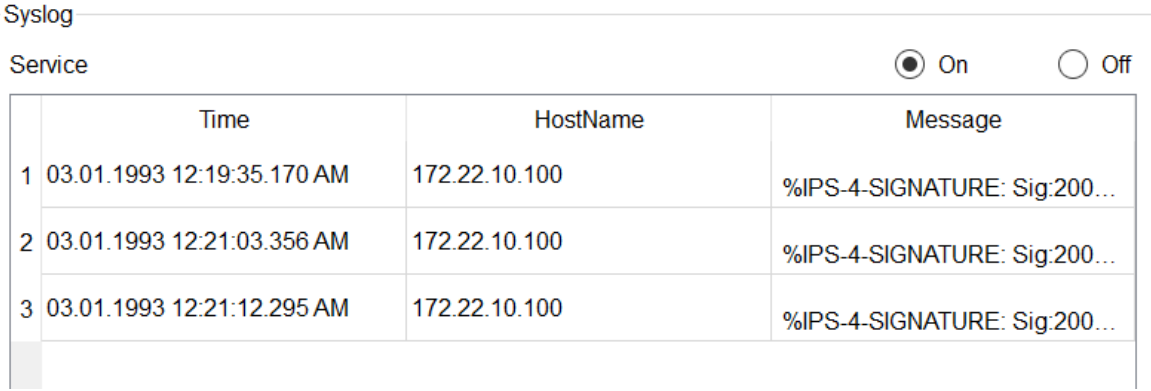

Eventos ocurridos bajo la implementación IPS junto con el SYSLOG. Elaborador por: Francys Carrillo

## **4.2.7 WLAN**

Para el apartado de WLAN se escogió al controlador de AP TP-Link OC200, el cual se configuró con cada AP, todo siguiendo el direccionamiento mencionado en las tablas 3.4 hasta 3.13.

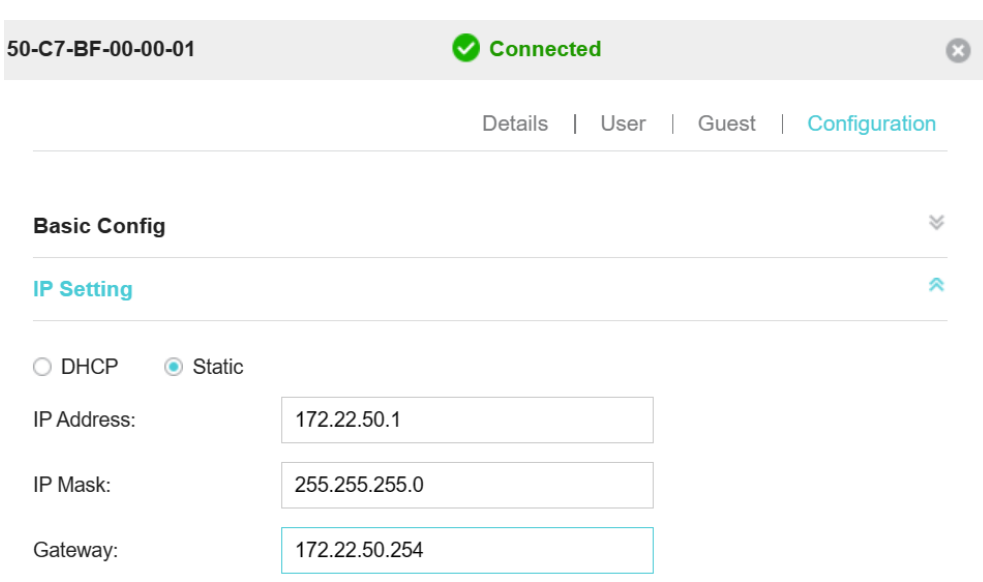

Figura 4.13 Configuración AP Piso 1.

Configuración de AP en controlador TP-Link Omada OC200. Elaborado por: Francys Carrillo.

Figura 4.14 Configuración Grupo AP Piso 1.

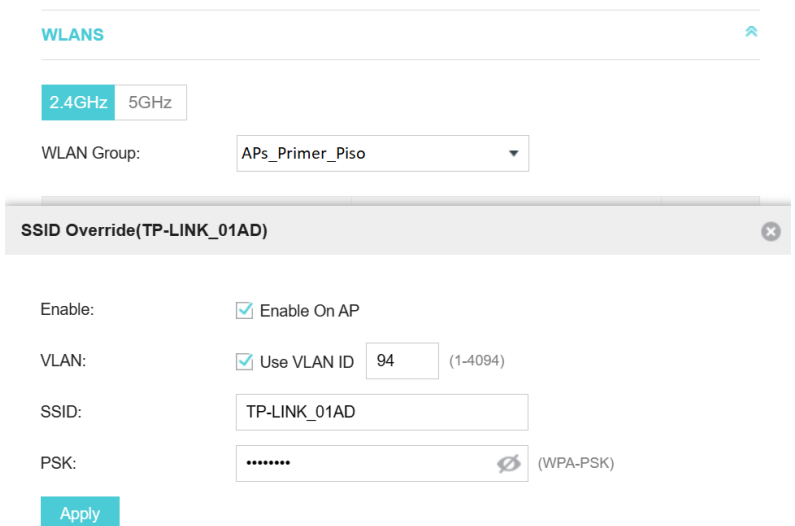

Asignación de grupo y VLAN a la AP. Elaborado por: Francys Carrillo

#### **4.2.7.1 RADIUS & PSK**

Se muestra la implementación del servidor RADIUS, como su configuración en el Controlador OMADA, todo en la figura 4.15 y 4.16.

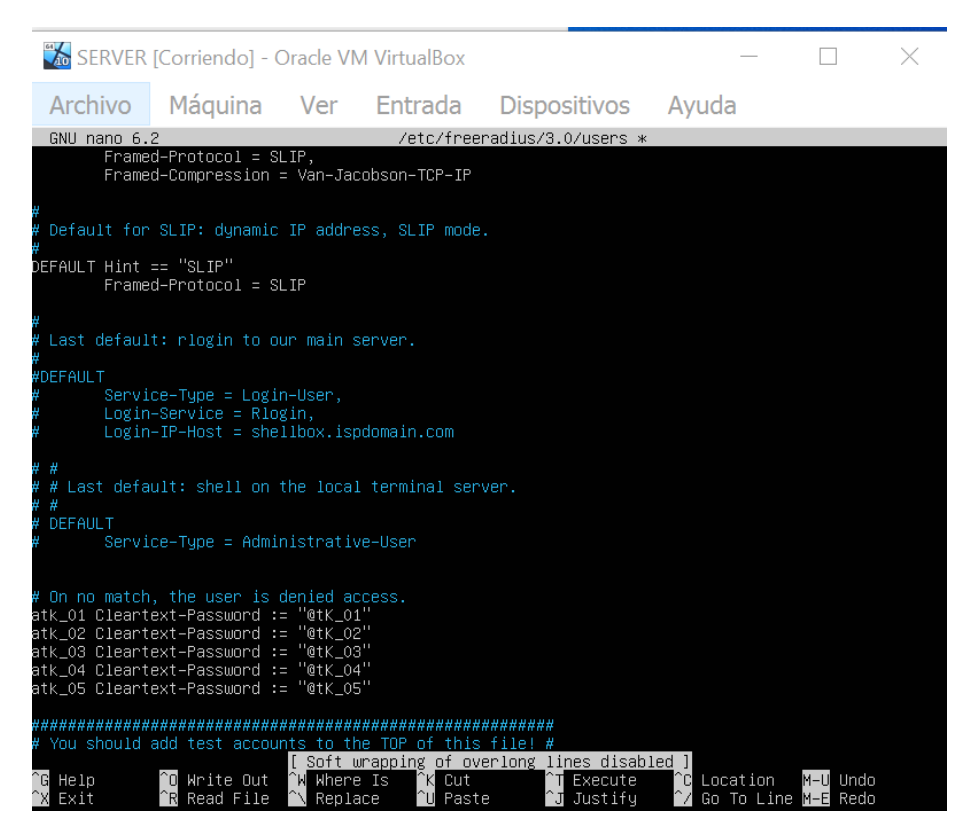

Figura 4.15 Usuarios en RADIUS

Usuarios creados en RADIUS para su autenticación. Elaborado por: Francys Carrillo.

Figura 4.16 Configuración RADIUS en OMADA

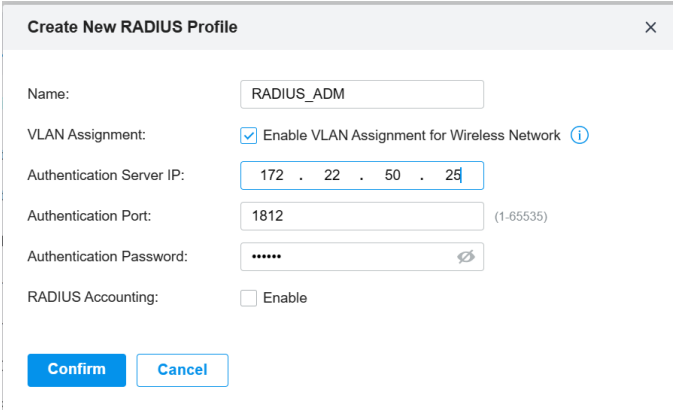

Configuración del servidor RADIUS en OMADA. Elaborado por: Francys Carrillo.

# **4.2.7.2 WLAN QoS**

La figura 4.17 muestra la creación de las políticas para POP 3 , la cual se refiere al correo, así mismo para todos los servicios especificados en la tabla 3.29.

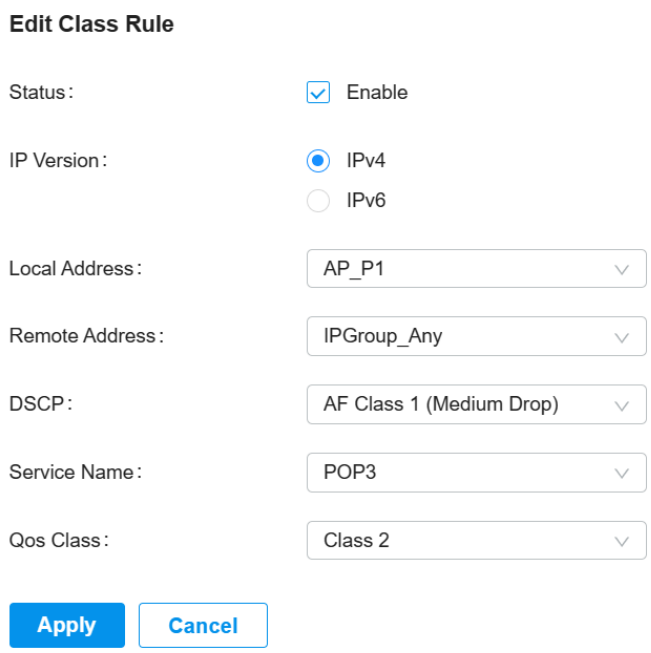

Figura 4.17 Políticas de QoS para la red WLAN.

Políticas enlazadas a un grupo de IP. Elaborado por: Francys Carrillo

Figura 4.18 IP-Group para el piso 1.

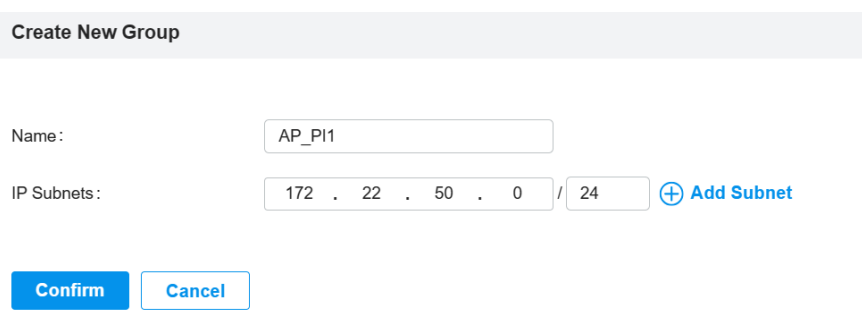

IP-Group para habilitar las políticas de QoS. Elaborado por: Francys Carrillo.

# **4.2.7.3 Tolerancia a fallos**

Se puede observar en la figura 4.19, la cual muestra el balance para las dos interfaces, así mismo se marca a una como la principal y otra la secundaria por si llega a fallar la primera.

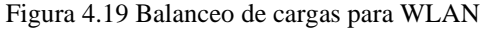

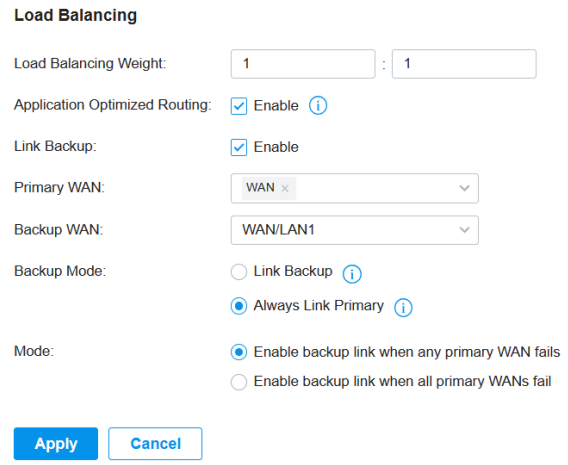

Redundancia para la red WLAN por Backup Mode. Elaborado por: Francys Carrillo.

# **CAPÍTULO 5 ANÁLISIS DE COSTOS**

En este capítulo, se examinarán en detalle los gastos asociados con la implementación del rediseño de la red de campus. Se abordarán la inversión inicial, los costos de implementación, la configuración y el soporte de los equipos, además del despliegue de la red dentro de la infraestructura civil de ARTKOS. Estos elementos son fundamentales para calcular la Tasa Interna de Retorno (TIR), el Valor Actual Neto (VAN) y el Periodo de Recuperación de la Capital (PRC). Estos indicadores resultan esenciales para evaluar la viabilidad económica y la rentabilidad del proyecto.

#### **4.1 Análisis de precio de activos y pasivos**

Este apartado se complementa con la selección de dispositivos, puesto que, se hallaron también los costos basándose en las características. El equipo escogido cumple con los requisitos de la organización, y cumple con el despliegue del rediseño de la red. En este análisis se encontrará el costo total de los equipos a utilizar. La tabla 4.1 muestra los precios de los dispositivos escogidos, todos estos detallados en diversas páginas de compras de TI.

| <b>Dispositivos</b>     | unidades | Precio | <b>Total</b> |
|-------------------------|----------|--------|--------------|
| <b>Cisco 3850-48XS</b>  |          | 6200   | 12400        |
|                         |          |        |              |
| Tp-Link EAP660 HD       | 14       | 264,99 | 3709,86      |
| TP-Link Omada OC200.    |          | 1245   | 1245         |
| <b>CISCO SG220 -50P</b> | ς        | 2000   | 10000        |
| <b>SFP</b>              | 24       | 162.95 | 3910,8       |
|                         | Total    |        | 31265,66     |

Tabla 5.1 Costos de equipos.

Costos de los equipos de red para ARTKOS. Elaborado por: Francys Carrillo

#### **4.2 Valores de implementación de Red de Campus de ARTKOS**

Para los servicios profesionales tanto como para técnicos, como para especialistas se tomó en cuenta a un ingeniero en TI, este se encarga de los costos de gestión, despliegue de red, configuraciones de los equipos de la red de campus, las pruebas finales de la red y el seguimiento al personal técnico. Todo esto se calculó a través de la tabla de remuneraciones básicas del 2023.

| Costos de Implementación                                                        |  |     |    |      |  |  |
|---------------------------------------------------------------------------------|--|-----|----|------|--|--|
| <b>Operadores Horas</b><br><b>Dispositivos</b><br><b>Precio</b><br><b>Total</b> |  |     |    |      |  |  |
| Administración de la red                                                        |  | 150 | 30 | 4500 |  |  |
| Pruebas de conectividad                                                         |  | 50  | 30 | 1500 |  |  |
| Técnicos de implementación                                                      |  | 40  | 40 | 1600 |  |  |
| Capacitación Personal                                                           |  |     |    |      |  |  |
| Monitoreo                                                                       |  | 24  | 20 | 60   |  |  |
| Total                                                                           |  |     |    |      |  |  |

Tabla 5.2 Costo de implementación de la nueva red.

Costos de implementación por sueldos de los especialistas y técnicos. Elaborado por: Francys Carrillo.

En la tabla 4.2 se muestra el coste total de la red, puesto que la organización ya tenía un cableado estructurado CAT6 que es lo que necesita la red, así mismo tienen sus PatchPannel. Además, el valor calculado para los costos de implementación esta aproximado para aproximadamente tres meses. Teniendo así la inversión total de 38925, 86 \$.

## **4.3 Costos Total del proyecto para ARTKOS**

El VAN es utilizado para determinar la viabilidad del rediseño, esto después de conocer los ingresos y egresos conocidos a día 09-01-2024, este permite verificar si es rentable o no mediante la ecuación 4.1

$$
VAN = -i_0 + \sum_{t=1}^{n} \frac{Ft}{(1+k)^t}
$$
 Ec. 5.1

Donde:

 $i_0$  = Inversión inicial

 $Ft =$  Flujo de efectivo

 $k =$ Tasa de descuento

 $n =$  Número de periodos.

Para hallar el flujo de efectivo se restan los ingresos y egresos de ARTKOS, por lo que, se tiene la tabla 4.3 para calcularlos.

| <b>Ingresos</b>         | <b>Número</b> | Precio | <b>Total</b> |
|-------------------------|---------------|--------|--------------|
| Empresa digital         | 5             | 2200   | 11000        |
| Infraestructura Digital | 4             | 1400   | 5600         |
| Akros as s Service      | 5             | 18000  | 90000        |
| Cloud                   | 2             | 2480   | 4960         |
| Total                   |               |        | 111560       |
| <b>EGRESOS</b>          |               |        |              |
| <b>Salarios</b>         | 88500         |        | 88500        |
| Servicios Eléctricos    | 4377,77       |        | 4377,77      |
| Enlace de Internet      |               |        | 4224         |
| <b>Gastos varios</b>    | 3000          |        | 3000         |
| Gastos administrativos  | 2000          |        | 2000         |
| Total                   |               |        | 102101,77    |
| <b>Flujo Efectivo</b>   |               |        | 9458,23      |

Tabla 5.3 Ingresos y Egresos de ARTKOS

Flujo de efectivo encontrado a través de ingresos y egresos. Elaborado por: Francys Carrillo.

Para la tasa de descuento se obtuvo del Banco Central del Ecuador en el apartado de Productivo PYMES, además que se calculó el VAN para seis periodos, es decir seis meses.

Al reemplazar en la ecuación se muestra:

$$
VAN = -38925,86 + \sum_{t=1}^{n} \frac{9458,23}{(1+0,1109)^6}
$$
 Ec 5.2

Dando un total de VAN=982,95\$ por lo que indica que es rentable.

### **4.4 Tasa Interna de Retorno TIR**

El objetivo del TIR es verificar la rentabilidad relativa de un proyecto a través de un porcentaje, esta representa la tasa de rendimiento esperada del proyecto.

En la ecuación 3.8 se muestra el cálculo del TIR a través de los valores antes encontrados.

$$
VAN_{tir} = 0 = \sum_{t=1}^{n} \frac{CF_t}{(1+TIR)^t} - i_0
$$
 Ec.

Donde:

 $C F t =$  Flujo de efectivo

 $i_0$  = Inversión inicial.

Teniendo así el valor de: 11,93%

Por lo que se muestra que es viable el rediseño de la red de campus, y muestra que la organización no generará pérdidas al implementar el rediseño. Este cálculo también realizó en una herramienta informática la cual se encuentra en el Anexo 8.

## **4.5 PCR**

Periodo de recuperación del Capital, muestra el periodo de recuperación de la implementación del rediseño en base a los flujos de casa.

$$
PCR = \frac{i_0}{FM}
$$

Donde:

 $FM =$  Flujo de la caja

 $i_0$  = Inversión inicial.

Teniendo:
$$
PCR = \frac{38925,86}{9458,23}
$$

Siendo el tiempo de recuperación de 4,11 periodos, es decir, en cuatro meses, tiempo en el que se volvería al flujo de la caja habitual.

Para concluir los indicadores VAN, TIR, PCR muestran que el proyecto es viable para su implementación, con un tiempo de recuperación corto.

#### **CONCLUSIONES**

- Al definir la línea base se encontró una red sin planificación puesto que, si bien habían VLANS, estas no tenían una buena estructura, por el contrario, era una red que se iba adaptando a los problemas emergentes, por lo que, no se tenía una buena administración, además las redes WLAN tenían mucha carencia de señal, sin una optimización de los recursos, justificando así el rediseño de la red.
- El rediseño de la red fue a través del modelo jerárquico Cisco SAFE en su apartado de Campus, donde se tomó en cuenta la topología Núcleo colapsado Spine and Leaf, permitiendo un futuro rediseño con los equipos propuestos, con políticas de QoS, seguridad, escalabilidad y tolerancia a fallos todo esto para un alcance de 5 años. Teniendo así una red más granular.
- Mediante el análisis de QoS basado en Servicios Diferenciados se establecieron prioridades sobre el tráfico, así mismo su modelo de encolamiento, poniendo a los tipos de protocolos sobre otros, poniendo así a Transferencia de archivos y VoIP como más prioritarios.
- Los análisis de costos se realizaron a través del TIR, VAN, PCR. Mediante estos se determinó que el proyecto es viable y rentable, teniendo un periodo de recuperación de 4 meses aproximadamente, y con una inversión aproximada de 38925,86 \$ para la implementación del rediseño de su red de campus.

#### **RECOMENDACIONES**

- Se recomiendo la realización para trabajos futuros el aplicar el modelo Cisco SAFE para la red de frontera, puesto que, puede incrementar significativamente la seguridad de la red general de ARTKOS, ya que en este apartado se puede rediseñar con elementos como firewalls de próxima generación, permitiendo gestionar de mejor manera el tráfico y añade una capa más de seguridad.
- Se recomienda el estudio del Acceso VPN igualmente con las políticas o recomendaciones de Cisco SAFE, puesto que, el auge de teletrabajo está creciendo estas necesidades deberán ser cubiertas a futuro.
- Explorar el uso de un Sistema de Gestión de Seguridad de la Información, puesto que el mismo permite conocer los riesgos a los que se somete la empresa, las políticas, normativas y directrices para una respuesta oportuna a un ataque, y así mismo documentar las diferentes anomalías en la red.
- Se recomienda un estudio de instalaciones eléctricas en cuanto al tema de aterrizaje para los equipos de Racks, esto con el fin de evitar algún daño sobre los mismos al haber variaciones de tensión.

REFERENCIAS BIBLIOGRÁFICAS.(s.f.).

 $(s.f.).$ 

Anthony Bruno, S. J. (2010). CCNP Enterprise Design ENSLD 300-420 Official Cert Guide:. *Cisco Press*.

(2023). *Cisco SAFE Reference Guide SAFE Overview Executive Summary.*

Cisco, C. (31 de Mayo de 2023). *www.cisco.com*. Obtenido de https://www.cisco.com/c/es\_mx/support/docs/switches/catalyst-3750-seriesswitches/91862-cat3750-qos-config.html

- Hernández, E. A. (2017). Comparación de los modelos OSI y TCP/IP. *Ciencia Huasteca*.
- Kurniawan, D. E. (2021). Implementation and Analysis of The EtherChannel Technology Using PAgP and LACP Protocols on Cisco Switch Devices. *IEEE Xplore*.
- Laksono, A. T. (2020). Implementasi Keamanan Jaringan Komputer Local Area Network Menggunakan Access Control List pada Perusahaan X. *Jurnal Sistem Komputer dan Informatika*, 32.
- Leyva, N. V. (2021). Eficacia y eficiencia de la seguridad de las redes LAN. *Sociedad y Tecnología Revista del Instituto Superior Jubones*.
- Lopes, E. (2018). *CCDE: Los Pilares de la Tierra*. Obtenido de The Cisco Learning Network: https://learningnetwork.cisco.com/s/blogs/a0D3i000002SKDOEA4/ccdelos-pilares-de-la-tierra-parte-2
- Mamani Bautista, F. (2019). Diseño de una Red corporativa mediante una Red Privada Virtual Dinámica Multipunto (DMVPN) aplicando calidad de servicio (QoS) para optimizar el ancho de banda" caso: Tekhne S.R.L. *Repositorio Institucional de la Universidad Mayor de San Andrés*.
- Milán, G. (2021). *Long-Range Dependence, QoS and Self-Similar.* EasyChair Preprint.
- Ormachea Mejía, M. J. (2022). Gestión del tráfico de red en la calidad de servicio "QoS" WAN en Tambopata-Perú 2021. *RCS Revista de Ciencias Sociales*.
- Patilla, H. J. (2021). Snort Open Source como detección de intrusos para la seguridad de la infraestructura de red. *Revista Cubana de Ciencias Informáticas*.
- Richard Froom, B. S. (2010). Implementing Cisco IP Switched Networks . *Cisco Press*.
- Suarez, H. E. (2020). Diseño de red inalámbrica para la Escuela de Artes y

Comunicaciones basada en la metodología Top-Down Network Design. *Anuario de investigación*.

Villamarín, E. J. (2021). Diseño de redes para Instituciones Académicas con criterios QoS. *Iberian Journal of Information Systems and Technologies*, 171.

### **ANEXOS.**

Anexo 1

Physical Config Desktop Programming Attributes **Command Prompt** Cisco Packet Tracer PC Command Line 1.0 C:\>ping 172.22.20.20 Pinging 172.22.20.20 with 32 bytes of data: Reply from 172.22.20.20: bytes=32 time<1ms TTL=127 Reply from 172.22.20.20: bytes=32 time<1ms TTL=127 Reply from 172.22.20.20: bytes=32 time<1ms TTL=127 Reply from 172.22.20.20: bytes=32 time=13ms TTL=127 Ping statistics for 172.22.20.20: Packets: Sent =  $4$ , Received =  $4$ , Lost = 0 (0% loss), Approximate round trip times in milli-seconds: Minimum =  $0ms$ , Maximum =  $13ms$ , Average =  $3ms$ 

Conexiones a través de Ping entre dos hosts en diferentes VLANs. Elaborado por: Francys

Carrillo

#### Anexo 2

[Connection to 172.22.80.1 closed by foreign host] C:\>ssh -1 adminfc 172.22.80.1 Password:  $S3 - L3 - 1$ #ena  $S3-L3-1#conf$ t Enter configuration commands, one per line. End with CNTL/Z.  $S3 - L3 - 1$  (config) #

Conexión SSH hacia SWL3. Elaborado por: Francys Carrillo.

Anexo 3

```
S3-L3-1#sh policy-map
Policy Map marcador
  Class AU-VI
    Bandwidth 7 (%) Max Threshold 64 (packets)
    set ip dscp af41
  Class RED-PROT
    Bandwidth 3 (%) Max Threshold 64 (packets)
    set ip dscp af11
  Class VOZ
    Bandwidth 10 (%) Max Threshold 64 (packets)
    set ip dscp ef
  Class TRANS-DATA
    Bandwidth 25 (%) Max Threshold 64 (packets)
    set ip dscp af31
  Class WEB
    Bandwidth 15 (%) Max Threshold 64 (packets)
    set ip dscp af21
  Class CORREO
    Bandwidth 15 (%) Max Threshold 64 (packets)
     set ip dscp af31
```
Policy Map del switch capa 3. Elaborado por: Francys Carrillo.

|                              | <b>Dispisitivos L3</b>  |                        |                         |
|------------------------------|-------------------------|------------------------|-------------------------|
| <b>Parámetros</b>            | Aruba 2930F             | <b>Cisco 3850-48XS</b> | Juniper Networks EX4550 |
| Consumo de energia 154 watts |                         | 200 Watts              | 183 W                   |
| <b>Densidad Portuaria</b>    | 24                      | 48                     | 32                      |
| Velocidad                    | 10 GBPS                 | 10 GBPS                | 10 GBPS                 |
|                              | 802.1 x Authentication, | 802.1x, ACL, Port      |                         |
| Seguridad                    | ACL, MAC                | Security, DDOS, ARP    | 802.1x, ACL, DDoS       |
|                              |                         | Superior QoS, CoS,     |                         |
| QoS                          | DRR, DSCP               | DSCP, SRR, CIR         | DRR, DSCP               |
|                              |                         |                        |                         |
| PSR (POWER SUPPLYsi          |                         | si                     | <b>SI</b>               |
| Costos                       | 4200                    | 6200                   | 3273                    |

ANEXO 4

Características por equipo en Capa 3. Elaborado por: Francys Carrillo.

# Anexo 5

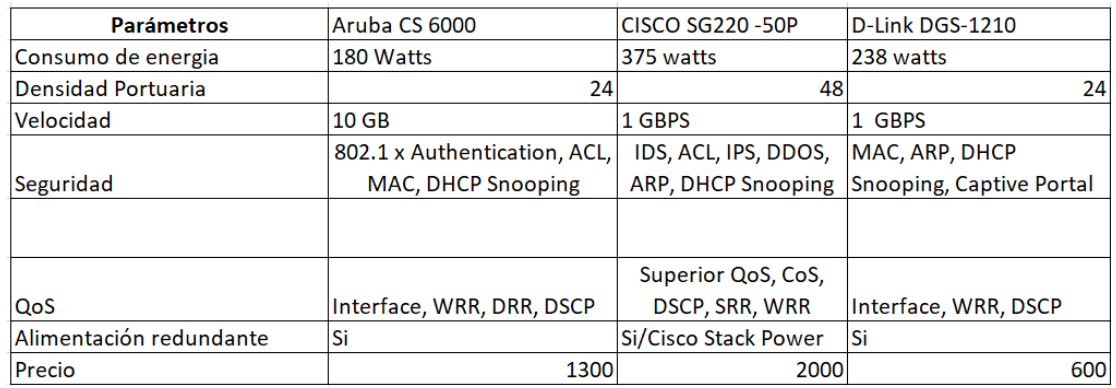

Características de equipos en Capa 2. Elaborado por: Francys Carrillo.

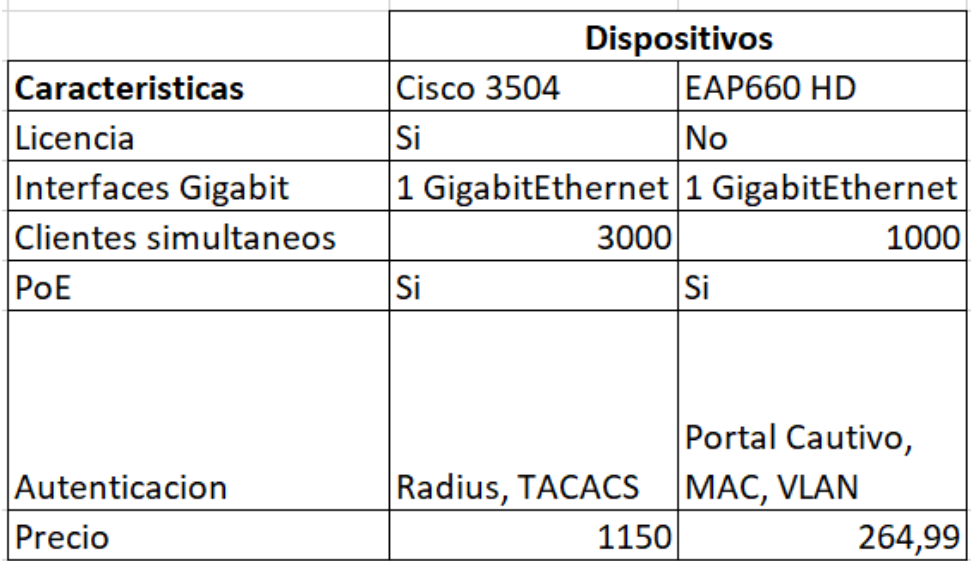

Anexo 6

Características de equipos WLAN. Elaborado por: Francys Carrillo.

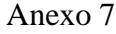

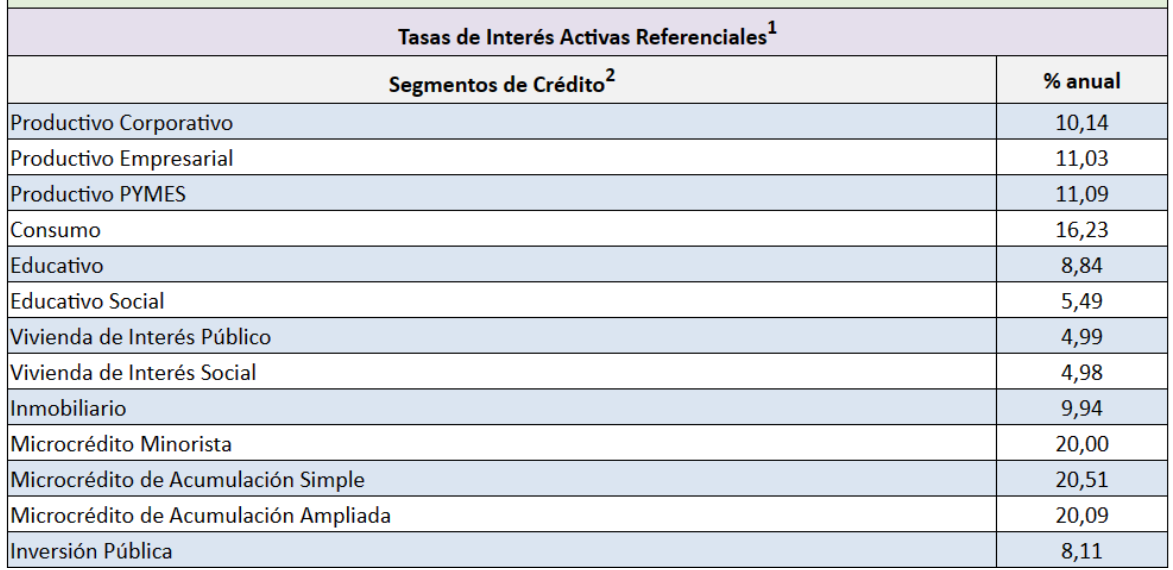

Tablas de interés activas. Tomado del BCE.

## Anexo 8.

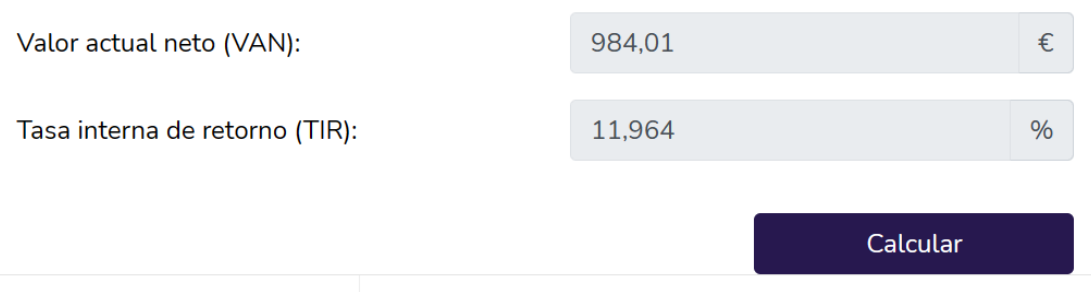

Calculo Online: Van y Tir. Elaborado por Francys Carrillo.